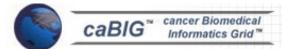

# LexGrid Vocabulary Services for caBIG<sup>TM</sup> Administrator Reference

LexBIG (Installation and Administration Guide)

Version 1.0.2

# **Table of Contents**

| 1. Introduction                                                | 1                |
|----------------------------------------------------------------|------------------|
| Overview of LexBIG.                                            | 1                |
|                                                                |                  |
| 1.1. Document Text Conventions.                                | <u>3</u>         |
|                                                                |                  |
| 1.2. LexBIG Minimal System Requirements.                       |                  |
| Minimal System Requirements                                    | <u>5</u>         |
|                                                                |                  |
| 1.3. LexBIG Software and Technology Requirements               |                  |
| 1.3.1 Software Requirements.                                   | <u>6</u>         |
| Required Software—Not Included in LexBIG                       |                  |
| Optional Software.                                             |                  |
| 1.4. LexBIG Documentation                                      |                  |
| Useful tools included in LexBIG.                               |                  |
| 2. Installing LexBIG.                                          | Q                |
| 2.1. Preliminary Considerations.                               |                  |
| 2.2 LexBIG Object Model                                        |                  |
| 2.3 Downloading and Using the LexBIG Install Wizard            |                  |
| 2.4 Downloading and Installing LexBIG Using Command Line       |                  |
| 2.5 Configuring the LexBIG environment.                        | 19               |
| Modifying the config.props file for LexBIG.                    | <u></u> 19       |
| Modifying the my ini file for MySQL                            | 23               |
| Modifying the posgresql.conf File for PostgreSQL.              | 24               |
| 2.6 Testing the LexBIG Configuration.                          | 26               |
|                                                                |                  |
| 3 Installing LexBIG into JBoss                                 |                  |
| 3.1 Introduction.                                              |                  |
| 3.2 Creating your WAR file.                                    | <u>30</u>        |
| 3.3 Creating the file storage location for the LexBIG runtime. |                  |
| 3.4 Configuring config.props for JBoss deployment              | 3 <u>2</u><br>22 |
| 3.6 Locating the config.props file when JBoss starts.          |                  |
| 3.0 Locating the config.props the when Jboss starts            | د د              |
| 4 Moving a terminology to another SQL server                   | 35               |
| - Moving a terminology to another SQL server                   |                  |
| 5 LexBIG Administration.                                       | 36               |
|                                                                |                  |
| 5.1 LexBIG Administration.                                     |                  |
| 5.2 Loading a Sample Vocabulary                                |                  |
| 5.3 Running the Sample Query Programs.                         | 52               |
| 5.4 Installing NCI Thesaurus Vocabulary.                       | 54               |
| 5.5 Installing NCI Metathesaurus Vocabulary.                   | <u>56</u>        |
| 5.6 Installing NCI History Information.                        |                  |
| 5.7 Deactivating and Removing Vocabulary                       |                  |
| 5.8 Tagging a vocabulary                                       | 58               |
| 5.9 System Monitoring and Debug.                               | 59               |
| 5.10 Configuring Manifest Files.                               | 61               |
| VIIV VVIIII-MIIII-IVIMIIIVJI I IIVJ                            |                  |

| 5.10.1 What is Coding Scheme Manifest?                           | 61        |
|------------------------------------------------------------------|-----------|
| 5.10.2 What is Coding Scheme?                                    | 6l        |
| 5.10.3 Why do we need a Coding Scheme Manifest?                  | 61        |
| 5.10.4 How do we create a Coding Scheme Manifest file?           | 61        |
| 5.10.5 What code changes may be required to use a manifest file? | 64        |
| <u> </u>                                                         |           |
|                                                                  |           |
| 5.11 Loader Preferences                                          | <u>65</u> |
|                                                                  |           |
| 5.12 System Administration                                       | 69        |
| 5.12.1 Preliminary Considerations.                               | <u>69</u> |
| 5.12.2 Database Installation.                                    | <u>69</u> |
| 5.12.3 LexBIG Installation.                                      | <u>69</u> |
|                                                                  |           |
| 6 APPENDIX I                                                     | 70        |
| 6.1 LexBIG Components.                                           | 70        |
| 0.1 <b>20.02</b> 10 Composition                                  |           |
| 7 WHAT'S INSIDE                                                  | 70        |
| / WHAT 3 INSIDE                                                  | 12        |
|                                                                  |           |
| 8 APPENDIX II                                                    | <u>76</u> |
| 8.1 LexBIG GUI Admin Tool                                        | <u>76</u> |
|                                                                  |           |
| 9 Contacting Technical Support                                   | 80        |
| LexBIG Application Support                                       | 80        |

#### 1. Introduction

This installation guide outlines the supported configurations and technical installation instructions for LexGrid Vocabulary Services for caBIG<sup>™</sup>, referred to as LexBIG for the remainder of the guide. Directions for configuring administrating the installation are also included in this document.

All of the examples and screenshots included in this chapter are Windows specific. If you are using a different platform, then modify the information as appropriate for your system.

Overv iew of LexBI G

The LexBIG package represents a compressive set of software and services to load, publish, and access vocabulary. Cancer Centers can use the LexBIG package to install NCI Thesaurus and NCI Metathesaurus content queryable via a rich application programming interface (API). LexBIG services can be used in numerous applications wherever vocabulary content is needed.

LexBIG is intended to address the needs of the following groups:

- Vocabulary service providers. Describes organizations currently supporting externalized API-level interfaces to vocabulary content for the caBIG™ community.
- Vocabulary integrators. Describes organizations within the caBIG<sup>™</sup> community that desire to integrate new vocabulary content to be served to the caBIG<sup>™</sup> community.
- *Vocabulary users*. Describes the caBIG<sup>™</sup> community interested in utilizing vocabulary services within the context of other caBIG projects.

**Target Audience:** The LexBIG Installation and Administrator guide is intended to provide detail instructions for installing and administrating LexBIG software. The details and configuration information contained are written for skill levels of a typical system or database administrator.

#### LexBIG Components

- 1. **Service Management** consists of programs to load, index, publish, and manage vocabulary content for the vocabulary server.
- 2. **Application Programming Interface** (API) is comprised of methods to support Lexical Operations, Graph Operations, and History Operations.
- 3. **Documentation** consists of detailed JavaDocs and Programmers Guide.
- 4. **Examples** are provided as sample source code for common vocabulary queries.
- 5. **Test Suite** is provided to validate the LexBIG installation.

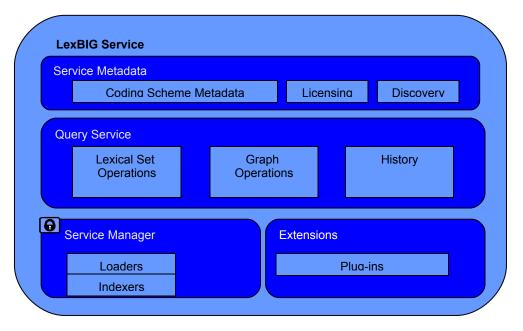

Figure 1- LexBIG Service Components

#### NOTE:

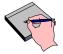

Additional information about the LexBIG API is provided in the LexBIG Programmers Guide located at:

{LEXBIG\_DIRECTORY}/docs/LexBIG\_Programmer\_Guide.pdf

# **1.1.Document Text Conventions**

The following table shows various typefaces to differentiate between regular text and menu commands, keyboard keys, and text that you type. This illustrates how conventions are represented in this guide.

|    | Convention                                        | Description                                                                                                    | Example                                                                   |
|----|---------------------------------------------------|----------------------------------------------------------------------------------------------------|---------------------------------------------------------------------------|
|    | Bold & Capitalized                                | Indicates a Menu command                                                                                                    | Admin > Refresh                                                           |
|    | Command Capitalized command > Capitalized command | Indicates Sequential Menu commands                                                                                                    |                                                                           |
|    | TEXT IN SMALL CAPS                                | Keyboard key that you press                                                                                                    | Press enter                                                               |
|    | TEXT IN SMALL CAPS + TEXT IN SMALL CAPS           | Keyboard keys that you press simultaneously                                                                                                    | Press SHIFT + CTRL and then release both.                                 |
| Sp | Special typestyle                                 | Used for filenames, directory names, commands, file listings, source code examples and anything that would appear in a Java program, such as methods, variables, and classes. | <pre>URL_definition ::= url_string</pre>                                  |
| Bo | Boldface type                                     | Options that you select in dialog boxes or drop-down menus. Buttons or icons that you click.                                                                                  | In the Open dialog box, select the file and click the <b>Open</b> button. |
|    | Italics                                           | Used to reference other documents, sections, figures, and tables.                                                                                                    | caCORE Software<br>Development Kit 1.0<br>Programmer's Guide              |
|    | Italic boldface type                              | Text that you type                                                                                                    | In the New Subset text box, enter <b>Proprietary Proteins.</b>            |
|    | Note:                                             | Highlights a concept of particular interest                                                                                                    | <b>Note:</b> This concept is used throughout the installation manual.     |
|    | Warning!                                          | Highlights information of which you should be particularly aware.                                                                                                    | Warning! Deleting an object will permanently delete it from the database. |

# LexBIG Installation and Administration Guide

| Convention  | Description                                    | Example                                                            |
|-------------|------------------------------------------------|--------------------------------------------------------------------|
| <b>\{\}</b> | Curly brackets are used for replaceable items. | Replace {LEXBIG_DIRECTORY} with its proper value such as c:\lexbig |

Table 0 - Document Conventions

# 1.2.LexBIG Minimal System Requirements

Minim • Internet connection

2 GB RAM al

Syste • Tested Platforms (Similar Hardware Specification for Operating System)

System)

Requi remen

LexBIG has been tested on the platforms shown in Table 1.

|               | Linux Server                                           | Linux Server                                                       | Windows                                  |
|---------------|--------------------------------------------------------|--------------------------------------------------------------------|------------------------------------------|
| Mode<br>I     | HP Proliant DL<br>380                                  | Penguin                                                            | Dell Latitude                            |
| CPU           | 2 x Intel® Xeon™<br>Processor 2.80GHz                  | Dual AMD Opteron 248 processors (64 bit)                           | 1 x Intel® Pentium™<br>Processor 2.00GHz |
| Mem<br>ory    | 4 GB                                                   | 16Gb                                                               | 1.5Gb                                    |
| Local<br>Disk | System 2 x 36GB<br>(RAID 1)<br>Data = 2 x 146 (RAID 1) | 250 GB Raid 1 disk<br>drive(s)<br>250 GB stand along<br>disk drive | System 1 x 80GB                          |
| os            | Red Hat Linux ES 3<br>(RPM 2.4.21-20.0.1)              | Fedora Core 3 (64 bit)<br>OS                                       | Windows XP Professional                  |

Table 1 - Platform Testing Environment

# 1.3.LexBIG Software and Technology Requirements

# 1.3.1 Software Requirements

Requi red Softw are-Not

You must download and install the required software that is not included with LexBIG (listed in Table 2). The software name, version, description, and URL hyperlinks (for download) are indicated in the table.

ed in LexBI G

Includ

(Required software that is included with the LexBIG is listed in Appendix I)

| Software Name                                                      | Version                        | Description                                                                 | URL                                               |
|--------------------------------------------------------------------|--------------------------------|-----------------------------------------------------------------------------|---------------------------------------------------|
| Java Software Development Kit (SDK):Java 2 Standard Edition (J2SE) | j2sdk1.5.0_0<br>4 or higher    | The J2SE Software Development Kit (SDK) supports creating J2SE applications | http://java.sun.com/javaee/downloads/             |
| MySQL Database*                                                    | MySQL<br>(4.1.16)<br>or higher | MySQL 4.1<br>Community Edition                                              | http://dev.mysql.com/downloads/mysql/4.<br>1.html |
| PostgreSQL*                                                        | 8.x or<br>higher               | Open source<br>relational database<br>management<br>system                  | http://www.postgresql.org/                        |
| *MySQL or PostgreSQL installation is required.                     |                                |                                                                             |                                                   |

Table 2 - Required software and technology for the LexBIG

Optio nal Softw are

Optional software to use with the LexBIG is listed in Table 3. The included (Incl.) column indicates (with a Yes) if the software is packaged with the SDK. **No** indicates that you must supply the software. A hyperlink is included for your reference to appropriate sources.

| Softwar<br>e Name | Versio<br>n | Description                                                                                                    | URL                                            | Incl. |
|-------------------|-------------|----------------------------------------------------------------------------------------------------|------------------------------------------------|-------|
| Eclipse<br>IDE    | 3.1.x       | An open platform for tool integration which provides tool developers with flexibility and control over their software technology used for product development. This tool can be optionally used to review Java source code. | http://www.eclipse.org/dow<br>nloads/index.php | No    |

Table 3 - Optional software and technology for the LexBIG

#### NOTE:

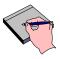

Drivers for MySQL and PostgreSQL included with the LexBIG installer. These drivers are placed in the  $\{LEXBIG\_DIRECTORY\}/runtime-components/extLib$  directory.

#### 1.4. LexBIG Documentation

The following documentation is part of the LexBIG install package.

Useful tools include d in LexBIG

- Javadoc The full API is described using Javadocs. Your JavaDocs will be generated to the {LEXBIG\_DIRECTORY}\doc\javadoc directory. Use a web browser to open the index.html file to start browsing documentation. For more information on Javadoc see <a href="http://java.sun.com/j2se/javadoc/">http://java.sun.com/j2se/javadoc/</a>.
- LexBIG Programmer Guide A guide describing LexBIG API and general approaches for common vocabulary uses.

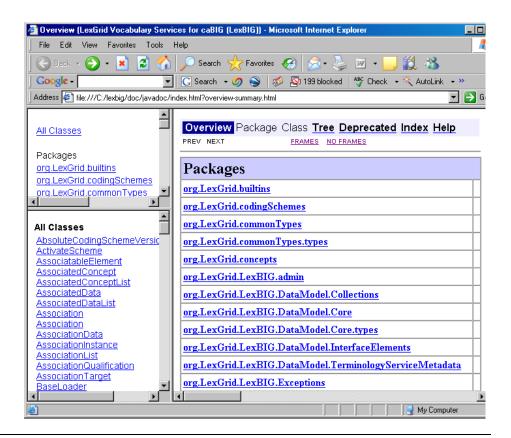

#### NOTE:

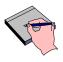

LexBIG Components are listed in Appendix I on page 70.

# 2. Installing LexBIG

# 2.1. Preliminary Considerations

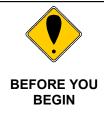

The LexBIG has been tested with the operating systems and hardware specified on page 5 of this guide. While LexBIG is expected to run on many variations of hardware and software similar to the test platforms, results cannot be guaranteed.

# 2.2 LexBIG Object Model

To describe LexBIG, the LexBIG service, CodeNodeGraph and CodeNodeSet interfaces are included. The model, as shown in Figure 2, contains the core query service from the org.LexBIG.LexBIGService domain package. The full and most recent version of the object model is described and illustrated as part of the JavaDocs.

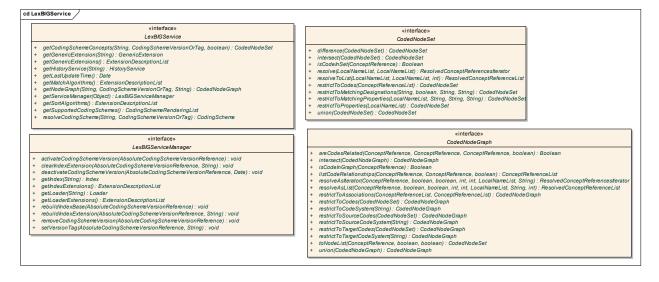

Figure 2- LexBIGService Model

NOTE:

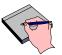

Figure 2 is a UML class diagram. For more information about UML, see the *LexBIG Programmer Guide*, available with the LexBIG installation {LEXBIG DIRECTORY}/docs/LexBIG Programmer Guide.pdf.

For more information on the LexBIG architecture see Architecture Specification at

http://cabigcvs.nci.nih.gov/viewcvs/viewcvs.cgi/lexgrid/LexBIG\_architecture\_specification.pdf.

After successfully installing LexBIG and running the verification test suite, as described in this guide, you should be ready to start programming using the API to meet the needs of application needs. If you have the required software installed on your system (see the previous section), then installing and running the test should not take more than 60 minutes.

# 2.3 Downloading and Using the LexBIG Install Wizard

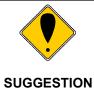

To best understand the installation and testing procedures for LexBIG, it is recommended that you follow the procedures described in this section with minimal deviation.

Complete the following steps to download LexBIG:

| Step    | Action                                                                                                    |
|---------|----------------------------------------------------------------------------------------------------|
| 1       | To download the LexBIG install package go to the NCI GForge web site <a href="https://gforge.nci.nih.gov/frs/?group_id=491">https://gforge.nci.nih.gov/frs/?group_id=491</a>                                                                                                    |
| f.<br>2 | Select the most recent version of the LexBIG Software Package lexbig-install-X.X.X.jar (e.g. 1.0.1, lexbig-install-1.0.1.jar). Save this file to your computer. This location will be referred to as the SAVE_DIRECTORY. You may have to disable Pop-up blockers to allow save the install package to your local computer. |

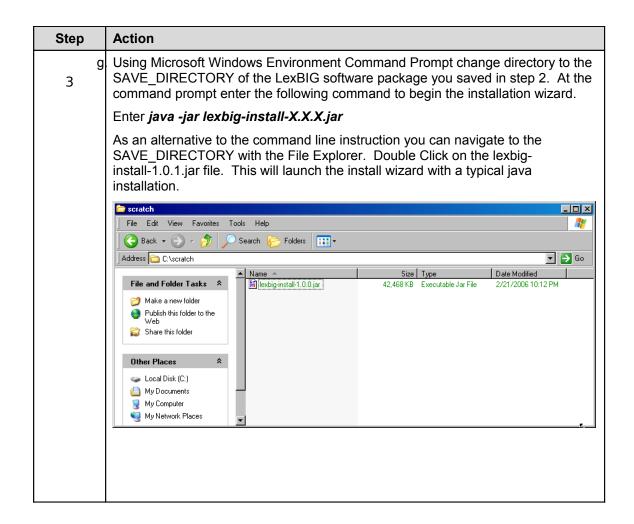

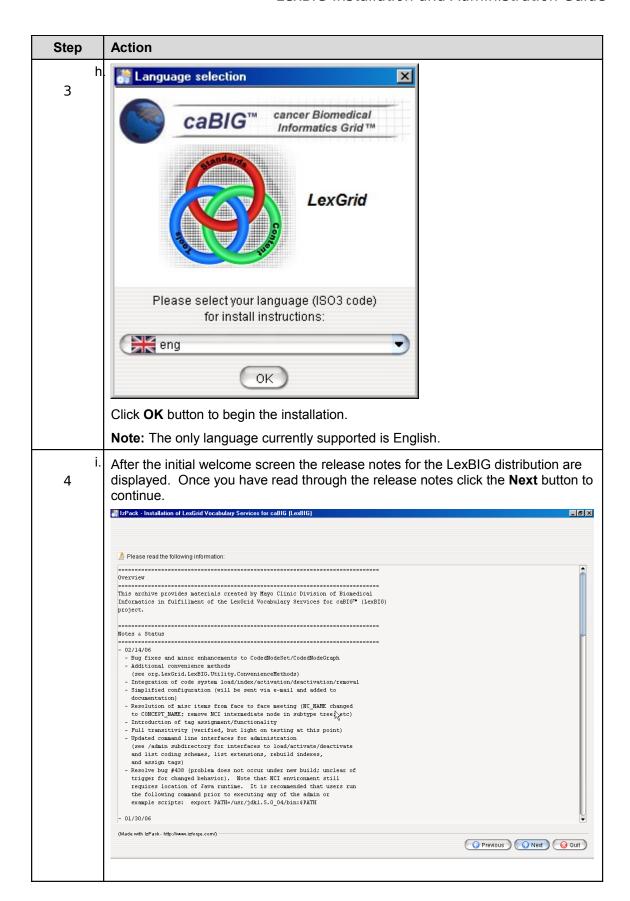

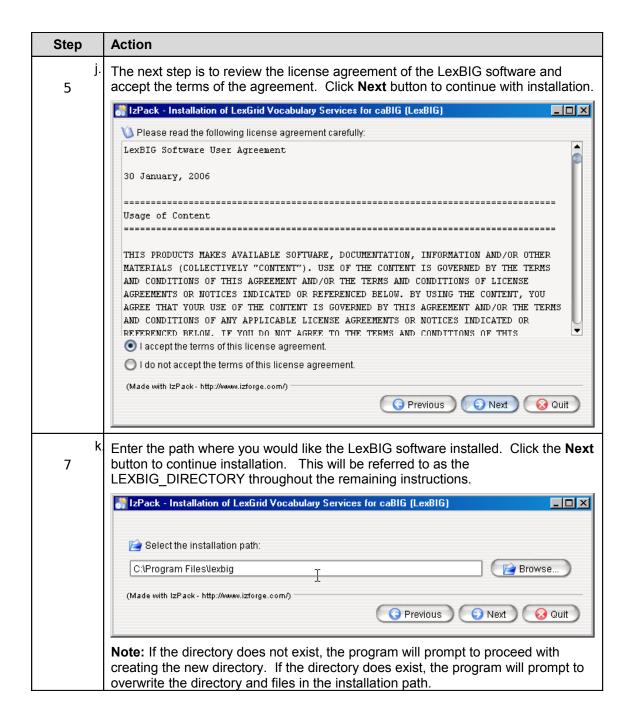

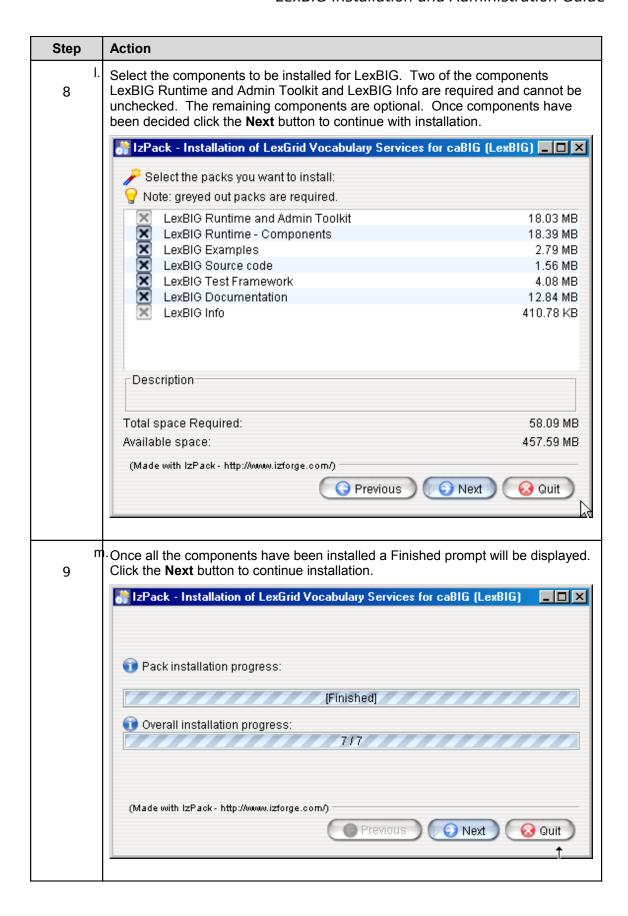

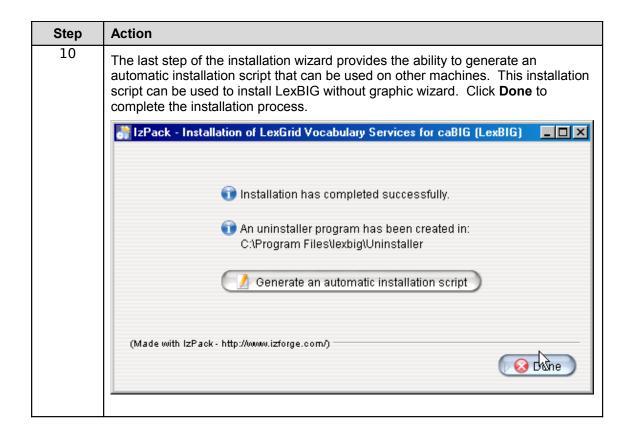

# 2.4 Downloading and Installing LexBIG Using Command Line

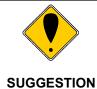

To best understand the installation and testing procedures for LexBIG, it is recommended that you follow the procedures described in this section with minimal deviation.

Complete the following steps to download and install LexBIG using command line option:

| Step   | Action                                                                                                    |
|--------|----------------------------------------------------------------------------------------------------|
| n<br>1 | To download the LexBIG install package go to the NCI GForge web site <a href="http://gforge.nci.nih.gov/frs/?group_id=14">http://gforge.nci.nih.gov/frs/?group_id=14</a>                                                                                                    |
| 2      | Select the most recent version of the LexBIG Software Package lexbig-install-X.X.X.jar (e.g. 1.0.1, lexbig-install-1.0.1.jar). Save this file to your computer. This location will be referred to as the SAVE_DIRECTORY. You may have to disable Pop-up blockers to allow save the install package to your local computer. |
| 3      | Select the install-config.xml file. Save this file to your SAVE_DIRECTORY.                                                                                                    |

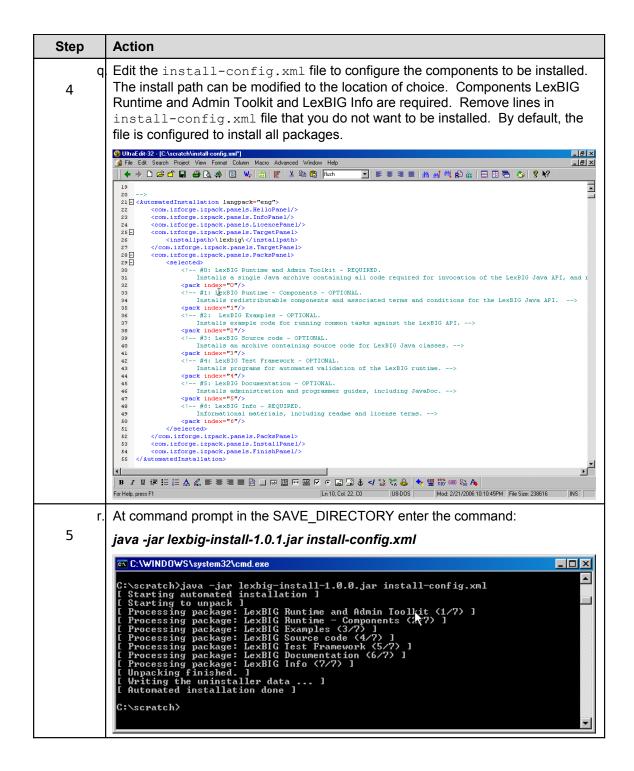

#### **2.5** Configuring the LexBIG environment

The LexBIG install provides a <code>config.props</code> file to configure options for the LexBIG service and database settings. The LexBIG Service can be configured to work with many different databases – but the recommended databases are MySQL 4.1.16 (or higher) or PostgreSQL 8.x. Following installation, the Administrator should examine the config.props file and make any changes required to match the target database and runtime environment.

# Modif • ying the confi • g.pro ps file for LexB

- The file {LEXBIG\_DIRECTORY}/resources/config/config.props contains properties controlling the behavior of the LexBIG runtime.
- This guide has an overview of the options in this file however the file also has documentation embedded inside of it. The documentation inside the config.props file should be considered authoritative if there is a conflict between the documentation.
- Table 4a contains the variables that you must modify so that LexBIG can properly use your database.
- Table 4b contains the variables that you can change for performance reasons or alternative deployment scenarios, but you probably don't need to change in a standard LexBIG installation.
- When constructing file paths, you must use either '/' or '\\'. '\' is not valid within the config.props file for file paths (it is ok for JDBC connection strings)

| Table 4a       |                                                                                                    |  |
|----------------|----------------------------------------------------------------------------------------------------|--|
| Variable       | es that must be set prior to use of LexBIG                                                                                                    |  |
| Property Name  | Description                                                                                                    |  |
| SINGLE_DB_MODE | LexBIG can be configured to run within a single database (and it will use a numbering scheme on its tables) – or it can be configured to use multiple databases on a single server (and it will use a numbering scheme on its databases). It is completely up to the administrator which way will work better in their database environment. The default value is 'false' – which will cause it to use multiple databases on a server. |  |
| DB_URL         | The address of your database server. The value that you put here will be dependant on the SINGLE_DB_MODE variable.                                                                                                    |  |
|                | If SINGLE_DB_MODE is `true' then this value should be a complete path that includes the DB name. For example:                                                                                                    |  |
|                | DB_URL=jdbc:mysql://hostname/LexBIGDB                                                                                                    |  |
|                | If SINGLE_DB_MODE is `false' then this value should be a path that does NOT include the DB name. For example:                                                                                                    |  |
|                | DB_URL=jdbc:mysql://hostname/                                                                                                    |  |

Modif • ying the confi • g.pro ps file for LexB IG

- The file {LEXBIG\_DIRECTORY}/resources/config/config.props contains properties controlling the behavior of the LexBIG runtime.
- This guide has an overview of the options in this file however the file
  also has documentation embedded inside of it. The documentation inside
  the config.props file should be considered authoritative if there is a
  conflict between the documentation.
- Table 4a contains the variables that you must modify so that LexBIG can properly use your database.
- Table 4b contains the variables that you can change for performance reasons or alternative deployment scenarios, but you probably don't need to change in a standard LexBIG installation.
- When constructing file paths, you must use either '/' or '\\'. '\' is not valid within the config.props file for file paths (it is ok for JDBC connection strings)

| Table 4a  |                                                                                                    |  |
|-----------|----------------------------------------------------------------------------------------------------|--|
| Variable  | es that must be set prior to use of LexBIG                                                                                         |  |
| DB PREFIX | The prefix to use on all tables or databases that LexBIG creates.                                                                  |  |
|           | If SINGLE_DB_MODE is 'true' then this prefix will be used on tables.                                                               |  |
|           | If SINGLE_DB_MODE is 'false' then this value will be used on databases.                                                            |  |
|           | <b>Note:</b> If you wish to run multiple LexBIG installations on the same database server, give them each a unique prefix.         |  |
|           | <b>Note:</b> Do not use dashes '-' in the db_prefix value. Recommended characters are alphanumeric (a-z, 0-98) and underscore '_'. |  |
|           | <b>Note:</b> If your database is Oracle, you may not use this feature. Leave the value blank.                                      |  |
| DB_PARAM  | Optional variable for passing extra database parameters. These will be appended to the end of the database connection string.      |  |
| DB_DRIVER | The Java class name that represents the driver that you wish to use with your database.                                            |  |
| DB USER   | The database username and password.                                                                                                |  |
|           | If SINGLE_DB_MODE is 'true' this account must have permission to add and remove tables, indexes, etc inside of this database.      |  |
|           | If SINGLE_DB_MODE is `false' this account must have permission to create and drop new databases.                                   |  |

Table 4a - LexBIG configuration parameters

| Table 4b  Variables that may be set for performance or advanced deployment scenarios |                                                                                                    |  |
|--------------------------------------------------------------------------------------|----------------------------------------------------------------------------------------------------|--|
| Property Name                                                                        | Description                                                                                                    |  |
| LG_CONFIG_FILE                                                                       | This is not actually a variable that you would set within this file. It is documented here for clarity of other variables that depend on this variable.                                                                                                    |  |
|                                                                                      | Normally, this variable is automatically set (at runtime) to the location of the config.props file that is being used by the runtime.                                                                                                    |  |
|                                                                                      | Alternatively, you can set the java system variable<br>`LG_CONFIG_FILE' at system startup to point to the config.props<br>file that you want LexBIG to use. Refer to additional documentation in<br>the config.props file if you need to use this feature. |  |
| LG_BASE_PATH                                                                         | This variable is the path that will be used to resolve any other relative (or unqualified) paths in the config.props file.                                                                                                    |  |
|                                                                                      | This variable is optional, and should usually be left blank.                                                                                                    |  |
|                                                                                      | If this variable is left blank, it will automatically be set (at runtime) to the location of the folder which contains the config.props file that the system was started with.                                                                             |  |
|                                                                                      | This variable can also be overridden by setting the java system variable <code>'LG_BASE_PATH'</code> .                                                                                                    |  |
| JAR_FILE_LOCATION                                                                    | The path of the folder that contains your SQL drivers and LexBIG extensions (if you have any).                                                                                                    |  |
|                                                                                      | This value can be relative to the <code>\LG_BASE_PATH</code> or absolute.                                                                                                    |  |
| REGISTRY_FILE                                                                        | The location of the file that will store information about all loaded terminologies.                                                                                                    |  |
|                                                                                      | This value can be relative to the <code>\LG_BASE_PATH</code> or absolute.                                                                                                    |  |
| INDEX_LOCATION                                                                       | The folder where all LexBIG generated indexes will be stored. This folder can potentially be large (several GB) – depending on the terminologies loaded.                                                                                                   |  |
|                                                                                      | This value can be relative to the <code>\LG_BASE_PATH</code> or absolute.                                                                                                    |  |
| MAX_CONNECTIONS_PER_DB                                                               | LexBIG maintains a pool of connections to each database that it connects to. This sets the limit on the number of connections that will be opened.                                                                                                    |  |
|                                                                                      | If SINGLE_DB_MODE is 'true' you may want to set this to a higher value – 20 or so (depending on expected user load)                                                                                                    |  |
|                                                                                      | If SINGLE_DB_MODE is `false' you should keep this value smaller – the default is 8.                                                                                                    |  |
| CACHE_SIZE                                                                           | LexBIG maintains an internal cache of some information that it needs to query from the database to resolve queries. This controls the size of that                                                                                                    |  |

| Table 4b                                                                   |                                                                                                    |  |
|----------------------------------------------------------------------------|----------------------------------------------------------------------------------------------------|--|
| Variables that may be set for performance or advanced deployment scenarios |                                                                                                    |  |
|                                                                            | cache. This cache does not hold entire user queries.                                                                                                    |  |
|                                                                            | The default size is 500.                                                                                                    |  |
| ITERATOR_IDLE_TIME                                                         | The length of time to allow an unused (and unclosed) iterator to stay valid before it is closed (and its resources freed) by the system.                                                                                   |  |
| MAX_RESULT_SIZE                                                            | This controls the maximum number of results that a user can resolve at one time for the CodedNodeSets and CodedNodeGraphs.                                                                                                 |  |
|                                                                            | Iterators are not limited by this value.                                                                                                    |  |
| LOG FILE LOCATION                                                          | The path where LexBIG log files will be written.                                                                                                    |  |
|                                                                            | This value can be relative to the `LG_BASE_PATH' or absolute.                                                                                                    |  |
| DEBUG_ENABLE                                                               | Setting debug to `true' will give you more verbose logging information to debug problems. The default setting is `false'. This should normally be set to `false' since debug logging causes a negative performance impact. |  |
| LOG_CHANGE                                                                 | Indicates when a new log file should be started. This can be set to 'monthly', 'weekly' or 'daily'.                                                                                                    |  |
|                                                                            | This can also be set to a number – which will cause it to start a new log file whenever it reaches X MB in size.                                                                                                    |  |
| ERASE_LOGS_AFTER                                                           | If 'LOG_CHANGE' is set to 'daily', 'weekly', or 'monthly', this variable instructs the service to remove log files that have not been written to in X days.                                                                |  |
|                                                                            | <b>Note:</b> The unit is treated as days regardless of the LOG_CHANGE value. Cleanup will only occur on restart of the JVM.                                                                                                |  |
|                                                                            | If 'LOG_CHANGE' is set to a number, this is the number of old log files that will be kept.                                                                                                    |  |
| EMAIL_ERRORS                                                               | Used to enable or disable e-mail notification of system errors and warnings. Default is `false'. If you set this to `true', you must set the next two variables.                                                           |  |
| SMTP_SERVER                                                                | The SMTP server to use to send errors over e-mail.                                                                                                    |  |
|                                                                            | Only applicable when EMAIL_ERRORS is set to `true'.                                                                                                    |  |
| EMAIL_TO                                                                   | A comma separated list of e-mail address to set failure and warning notifications to.                                                                                                    |  |
|                                                                            | Only applicable when EMAIL_ERRORS is set to `true'.                                                                                                    |  |

Table 4b - LexBIG configuration parameters

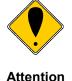

It is considered beyond the scope of this manual to address database (e.g. MySQL or PostgreSQL) setup and administration. However, proper database configuration is critical to the performance and long-term health of the LexBIG environment.

System administrators should consult the MySQL or PostgreSQL documentation to determine settings that are appropriate to the host machine and environment. Tuning should be performed prior to loading vocabularies.

The following tables provide settings that have been modified in database environments used during LexBIG development and adoption, and are provided for consideration by database administrators.

Modif • ying the my.in i file for MyS QL

• The file {MYSQL\_HOME\_DIRECTORY}/my.ini contains properties controlling the behavior of the MySQL database server.

| Property Name                               | Description                                                                                                    |
|---------------------------------------------|----------------------------------------------------------------------------------------------------|
| <pre>innodb_flush_log_at_tr x_commit</pre>  | Flush the transaction logs at each commit.                                                                                  |
|                                             | Value: It is <b>highly recommended</b> that this option be set to '0' in Windows installations to improve load performance. |
| <pre>innodb_additional_mem_ pool_size</pre> | Additional memory pool that is used by InnoDB to store metadata information.                                                |
|                                             | Value: 16M                                                                                                    |
| innodb_buffer_pool_siz                      | Buffer pool used to cache both indexes and row data.                                                                        |
| е                                           | Value: 1G (consider going higher based on physical RAM available)                                                           |
| tmp_table_size                              | Maximum size for internal (in-memory) temporary tables.                                                                     |
|                                             | Value: 256M                                                                                                    |
| query_cache_size                            | Query cache is used to cache SELECT results and later return the without actual executing the same query once again.        |
|                                             | Value: 64M                                                                                                    |

Modif • ying the my.in i file for MyS

QL

• The file {MYSQL\_HOME\_DIRECTORY}/my.ini contains properties controlling the behavior of the MySQL database server.

| sort_buffer_size | This buffer is allocated when MySQL needs to rebuild the index in REPAIR, OPTIMZE, ALTER table statements as well as in LOAD DATA INFILE into an empty table. |
|------------------|----------------------------------------------------------------------------------------------------|
|                  | Value: 16M                                                                                                    |

*Table 5 – MySQL configuration parameters* 

ying the posg resql. conf File for Post greS QL

Modif • The file {PostgreSQL\_HOME\_DIRECTORY}/posgresql.conf ying contains properties controlling the behavior of the PostgreSQL database server.

| Property Name        | Description                                                                          |
|----------------------|--------------------------------------------------------------------------------------|
| shared_buffers       | Number of shared buffers.                                                            |
|                      | Value: 1000.                                                                         |
| work_mem             | The amount of memory in kilobytes allocated to working memory                        |
|                      | Value: 51200.                                                                        |
| maintenance_work_mem | The amount of memory in kilobytes allocated to maintenance working memory.           |
|                      | Value: 512000.                                                                       |
| enable_seqscan       | We set the 'enable_seqscan' to false to use always use an index versus a table scan. |

 ${\it Table~6-Postgre SQL~configuration~parameters}$ 

**Note:** MySQL can be passed a jdbc option for the Windows local environment that may improve perforance 30 to 50%.

Try the following values in the config.props file for the DB\_URL:

```
SINGLE_DB_MODE=true
DB_URL=jdbc:mysql://<dbname>?
socketFactory=com.mysql.jdbc.NamedPipeSocketFactory
DB_DRIVER=org.gjt.mm.mysql.Driver
DB_USER=root
DB_PASSWORD=
DB_PREFIX=lb
DB_PARAM=
```

This uses Windows Named Pipe function and avoids use of the TCP/IP protocol. It only works when connecting with a local iteration of the MySQL database on Windows.

# **2.6** Testing the LexBIG Configuration

This LexBIG installation provides a test suite to verify and test the environment.

|        | The LexBIG runtime and database environments must still be configured prior to invoking the test suite, as described above. |
|--------|----------------------------------------------------------------------------------------------------|
| Note   |                                                                                                    |
| Step   | Action                                                                                                    |
| s<br>1 | In a <b>Command Prompt</b> window, enter <b>cd</b> { <b>LEXBIG_DIRECTORY</b> }/test to go to the test directory             |
| t.     | Run the TestRunner utility to start the test process.                                                                       |
| 2      | For Windows Environment enter                                                                                               |
|        | > TestRunner.bat -h                                                                                                    |
|        | For Linux Environment enter                                                                                                 |
|        | > TestRunner.sh -h                                                                                                    |

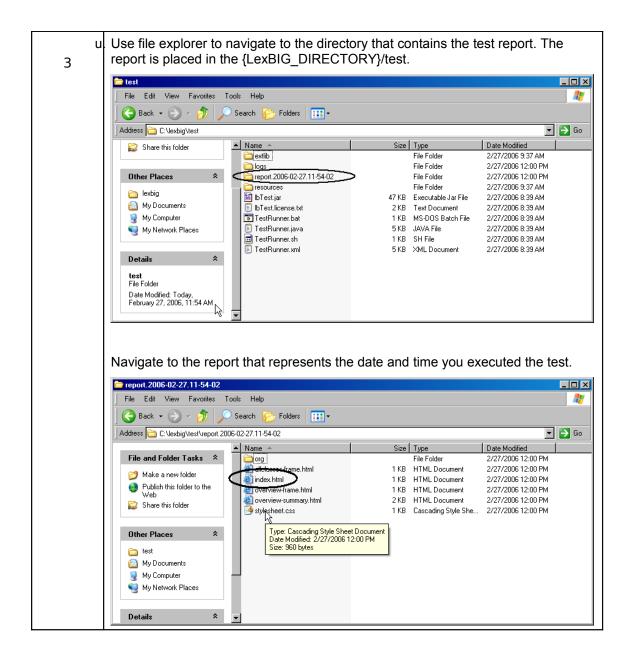

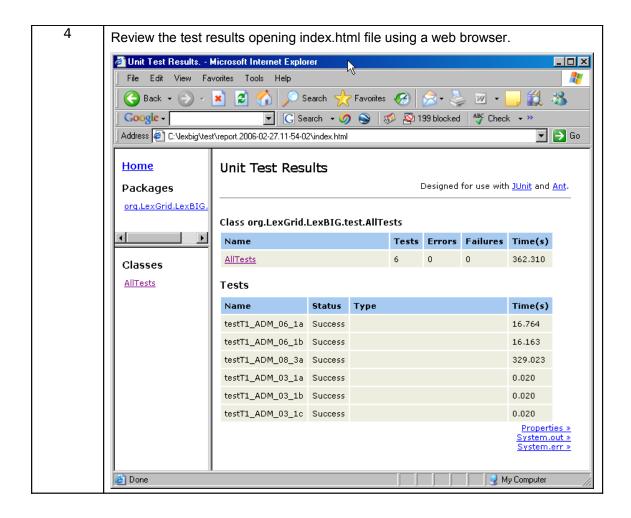

**Congratulations!** If the test passes all tests, you have successfully installed the LexBIG software.

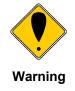

# Tips and pitfalls

# **Upgrading LexBIG**

Upgrading LexBIG may require reloading content. Be sure to read the release notes for each LexBIG release before installing the latest version. Preserve configuration files and indexes unless instructed to reload or do otherwise in the release notes. These files include config.props, registry.xml and the entire lbIndex directory in the resources directory.

#### Single and Multiple Database Configuration Changes

Do not attempt to change database configurations from single database mode to multi-database mode and vice versa after loading in one mode or the other. LexBIG does not support both configurations at once.

#### Failed and Interrupted Loads

LexBIG loads of content are generally handled in a robust manner and failed loads clean up after themselves relatively well when dbms' are properly configured to allow database drop functions by LexBIG. However, exiting the application in the middle of a load may cause unpredictable consequences with databases, indexes and lock files left in a state that will cause subsequent loads of the same terminology to fail.

- Often these can be remedied by deleting the lock.xml file followed by using the cleanup function.
- Other steps may need to be taken if this doesn't work, including dropping databases as a dba, deleting the index file for the offending terminology, and editing the registry.xml and metadata.xml files by hand.
- A quick, dirty solution is to drop all databases and delete all configuration files except config.props.

# When to Scale a Dbms for a Large Number of Connections

If LexBIG is configured for multi-database loads and has multiple users connecting to all terminologies, then the administrator will need to scale database configurations to adapt to this. If you have large number of terminologies loaded and a large user base connecting to the service using the lbGUI, then you will need the database configuration for number of connections scaled appropriately or users may not be able to connect. **Note: Loading in single database mode can eliminate this problem**.

## **MySQL Driver Issues**

LexBIG is distributed with an older version of the Java MySQL driver due to licensing concerns. If LexBIG reports an error concerning establishing a connection to the MySQL server yet the MySQL CLI is able to connect, a new version of Connector/J may be required.

The latest version of Connector/J is available from MySQL.org. The new jar should be placed in the LexGrid/LexBIG/2.0.0/runtime/sqlDrivers/ directory. Remove the existing mm.mysql-2.0.6.jar to ensure that the class loader does not incorrectly load the older driver file.

# 3 Installing LexBIG into JBoss

#### 3.1 Introduction

Since LexBIG is server oriented software, a common deployment scenario is to package LexBIG into a WAR file and deploy it into JBoss or another Application Server. The following are recommendations for packaging and configuring LexBIG for JBoss usage.

If not deploying into an Application Server such as JBoss, this chapter can be skipped.

While these instructions are tailored to JBoss, they should serve as a reasonable guide in packaging for other Application Servers.

Complete a standalone installation of LexBIG before starting this section. These files will be copied to create your JBoss package.

# 3.2 Creating your WAR file

To add LexBIG functionality to a WAR file, add the <code>lexbig.jar</code> file to the lib folder of the WAR file. Adding the <code>lbRuntime.jar</code> file to the lib folder may result in the duplication of many common libraries that LexBIG and JBoss share. In particular errors will occur due to a collision between the log4j libraries that LexBIG and JBoss both use.

The lexbig.jar can be found in the 'runtime-components' folder of the LexBIG installation.

The <code>lexbig.jar</code> file adds <code>LexBIG</code> runtime functionality to <code>JBoss</code>; however,  $3^{rd}$  party dependencies must be added to the WAR file lib folder as well. These jar files are located in the <code>'runtime-components/extLib'</code> subfolder shown below.

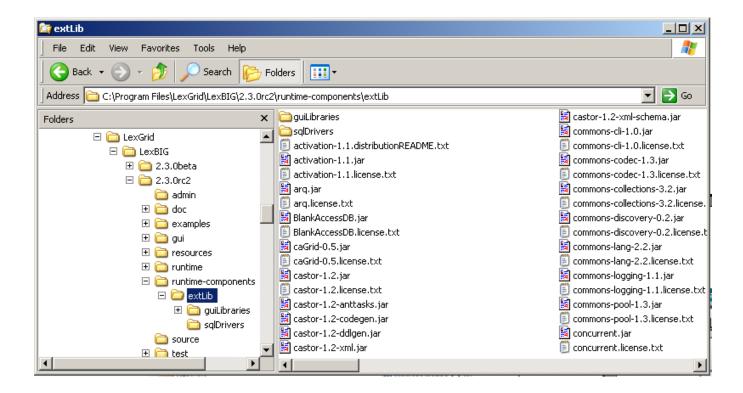

Avoid duplicating jars already contained in the WAR package or jar files that JBoss already provides. For example, JBoss already provides a log4j x.x.x.jar' – this file should NOT BE COPIED into the WAR package. **Note**: this jar is singled out because it is known to cause errors in JBoss if you deploy a WAR file that contains a log4j library.

Do not copy files from `runtime-components/extLib/guilibraries' or any of the sql drivers in the `sqlDrivers' folder. The gui libraries are not needed and the sql drivers will be dealt with later.

# 3.3 Creating the file storage location for the LexBIG runtime

LexBIG runtime needs to have the ability to read and write from a local file system in order to function properly. The files that it writes also need to persist through a stop and start of the JBoss server. These files cannot be placed inside of the WAR file, since JBoss extracts WAR files into a differently named temporary folder every time it starts up.

Create a single folder to store this information, and configure the LexBIG JBoss instance to use this folder while it is running for all of its file system access needs.

Below is a screenshot of the file structure to create:

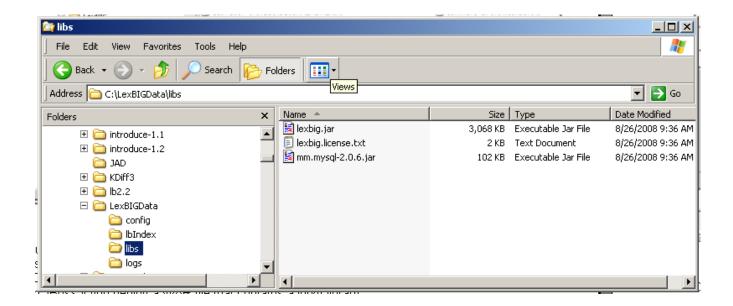

Create a top level folder named 'LexBIGData'. Create sub-folders in this directory named 'config', 'lbIndex', 'libs', and 'logs'.

The folder 'config' is used for storing the LexBIG configuration, storing the terminology registry, and storing lock files. Copy 'LexBIG

<version>\resources\config\config.props' into this folder now. This file will be
customized later.

The folder 'lbIndex' is where LexBIG will store the indexes that it creates. Leave this folder empty.

In the folder 'libs' copy the SQL drivers. Keep in mind that the SQL driver that ships with LexBIG is not compatable with the latetest MySQL versions. Licensing restrictions prevent shipping the latest drivers and they must be downloaded by the user. Any LexBIG extensions can also be placed here. Copy the jar 'LexBIG 1.0.1\runtime-

 ${\tt components \setminus lexbig.jar' into this folder.} \ A \ duplicate \ of this jar file \ needs \ to \ be \ here \ to assist \ with \ some \ custom \ class loader \ work \ that \ by passes \ the \ normal \ class paths.}$ 

The folder 'logs' is where LexBIG will write its log messages. Leave this folder empty.

Your directory structure should now look like the screen shot above.

#### 3.4 Configuring config.props for JBoss deployment

There are a few variables in the <code>config.props</code> file in your <code>LexBIGData</code> folder that will need to be changed for the JBoss deployment. There are a number of ways that this file can be configured – but these instructions set up directories relative paths – allowing the WAR file to be easilty moverd from one server to another.

The config.props file should already be configured for standalone mode at this point, as described earlier in the manual. This section will only describe the changes that should be made for JBoss deployment.

There following five variables need to be set to the following values in the config.props file.

```
LG BASE PATH=
```

This variable is being left blank. This will cause LexBIG to automatically set this variable to the location of the <code>config.props</code> file when it starts up. All other paths in the <code>config.props</code> file can then be set relative to the folder that contains the <code>config.props</code> file that was found when the system started up — and it should use the <code>config.props</code> file in your <code>LexBIGData</code> folder.

```
JAR FILE LOCATION=../libs/
```

This variable is being set to point to the 'libs' folder that we created in the LexBIGData folder. The two periods tells it to go up one folder from the place where it started (the config folder) and then down into the libs folder.

```
REGISTRY FILE=registry.xml
```

By only putting a file name here, a file of that name will be created in the same folder where it started (the config folder in the LexBIGData folder).

```
INDEX LOCATION=../lbIndex
```

Sets the index storage location to the lbIndex folder in the LexBIGData folder.

```
LOG FILE LOCATION=../logs
```

Sets the log location to the logs folder in the LexBIGData folder.

## 3.5 Locating the file storage location for the LexBIG runtime

Now that you have created your 'LexBIGData' folder, and configured the config.props file, you need to decide where to place it on the system where JBoss and your WAR file will be deployed. Location is up to the user — so long as it is permanent. A couple of possibilities include keeping it with JBoss — in the JBoss data foler,, '\

...\jboss-4.0.4.GA\server\default\data\LexBIGData,' or it could go into a typical Linux application folder such as /apps/LexBIG/LexBIGData/.

# 3.6 Locating the config.props file when JBoss starts

The only step remaining now is to help LexBIG find the proper <code>config.props</code> file when it initializes. There are a number of ways that this could be done – but the easiest way is to set the Java System Variable <code>LG CONFIG FILE</code> to the location of the config.props file.

This can be done by modifying the script that launches JBoss – adding the following (modify as appropriate for the place that you picked for your LexBIGData folder)

```
-DLG_CONFIG_FILE=C:\Program Files\jboss-4.0.4.GA\server\default\data\LexBIGData\config\config.prop s
```

Alternatively, you could programmatically set this system variable from your application when it starts up and before it makes its first LexBIG call.

Read the documentation in the config.props file for other <code>LG\_CONFIG\_FILE</code> configuration possibilties.

**NOTE:** JBoss tends to run out of memory while running with the default settings of JBoss. To fix the problem, modify the run.conf file under JBOSS\_home/bin to change the memory setting and how frequently the rmi garbage collector runs, by editing the JAVA OPTS line as follows:

# 4 Moving a terminology to another SQL server

In some deployment scenarios, it may be necessary to move a very large terminology onto a different SQL server than the standard LexBIG server configured above for scalability reasons.

This is supported, but there are some limitations and cautions:

- Manually edit the registry.xml file (It may have an alternate name as denoted in the REGISTRY FILE variable of config.props) with a text editor.
- This terminology cannot be removed using the LexBIG API. To remove the terminology, edit the registry.xml file again, and manually drop the database from the server.
   This leaves an orphaned index -- running the orphaned resources clean up tool wipes the index and associated entries.
- This "extra" SQL server must use the same driver and same username and password as the default LexBIG server since the configuration file only supports a single password and username set.

Steps to move a terminology to a new server:

- 1. Manually move the proper database (or proper subset of tables in SINGLE\_DB\_MODE) to the new server. The LexBIG TransferScheme tool (in the admin scripts folder) can help you determine the proper SQL databases, tables, and commands that you will need to use to accomplish this. Alternatively, you can look at the registry.xml file to determine what database and/or tables you need to move.
- 2. Manually edit the registry.xml file. You will need to change the value of the dbURL parameter on the proper line for this terminology that you are using.
- 3. Restart LexBIG, and ensure that the terminology is still available.

#### 5 LexBIG Administration

A set of administrative utilities are provided to manage the LexBIG Service. These utilities are provided for Windows (\*.bat) and Linux (\*.sh) operating systems. Each of the commands is located in the  $\{LEXBIG\_DIRECTORY\}/admin$  and  $\{LEXBIG\_DIRECTORY\}/test$  directory. A full description of the options with example is provided for each of the administration utilities.

## 5.1 LexBIG Administration

| Administrative<br>Program | Description                                                                                                    |
|---------------------------|----------------------------------------------------------------------------------------------------|
| ActivateScheme            | Activates a coding scheme based on unique URN and version.  Options: -u,urn <urn> URN uniquely identifying the code systemv,version <versionid> Version identifierf,force Force activation (no confirmation).  Example: ActivateScheme -u "urn:oid:2.16.840.1.113883.3.26.1.1" -v "05.09e"</versionid></urn>                                                                                                    |
| ClearOrphanedResources    | Clean up orphaned resources - databases and indexes.  Options: -li,listIndexes List all unused indexesldb,listDatabases List all unused databases (with matching prefix)ri,removeIndex <name> Remove the (unused) index with the given namerdb,removeDatabase <name> Remove the (unused) database with the given namea,all Remove all unreferenced indexes and databases (with matching prefix). Example: ClearOrphanedResources -li</name></name> |
| DeactivateScheme          | Deactivates a coding scheme based on unique URN and version.  Options: -u,urn <urn> URN uniquely identifying the code systemv,version <versionid> Version identifierd,date <yyyy-mm-dd,hh:mm:ss> Date and time for deactivation to take effect; immediate if not specifiedf,force Force deactivation (no confirmation).</yyyy-mm-dd,hh:mm:ss></versionid></urn>                                                                                    |

| Administrative<br>Program | Description                                                                                                    |
|---------------------------|----------------------------------------------------------------------------------------------------|
|                           | Example: DeactivateScheme -u "urn:oid:2.16.840.1.113883.3.26.1.1" -v "05.09e" - d "01/31/2099,12:00:00"                                                                                                    |
| ExportLgXML               | Exports content from the repository to a file in the LexGrid canonical XML format.  Options: -out,output <uri> URI or path of the directory to contain the resulting XML file. The file name will be automatically derived from the coding scheme nameu,urn <name> URN or local name of the coding scheme to exportv,version <id> The assigned tag/label or absolute version identifier of the coding schemenf,noFail If specified, indicates that processing should not stop for recoverable errors -f,force If specified, allows the destination file to be overwritten if present.  Note: If the coding scheme and version values are unspecified, a list of available coding schemes will be presented for user selection.  Example: ExportLgXML -out "file:///path/to/dir" -nf -f</id></name></uri> |
|                           | Example: ExportLgXML -out "file:///path/to/dir" -u "NCI_Thesaurus" -v "PRODUCTION" -nf -f                                                                                                    |

| Administrative<br>Program | Description                                                                                                    |
|---------------------------|----------------------------------------------------------------------------------------------------|
| ExportOBO                 | Exports content from the repository to a file in the Open Biomedical Ontologies (OBO) format.  Options: -out,output <uri>URI or path of the directory to contain the resulting OBO file. The file name will be automatically derived from the coding scheme nameu,urn <name> URN or local name of the coding scheme to exportv,version <id>The assigned tag/label or absolute version identifier of the coding schemenf,noFail If specified, indicates that processing should not stop for recoverable errors -f,force If specified, allows the destination file to be overwritten if present.  Note: If the coding scheme and version values are unspecified, a list of available coding schemes will be presented for user selection.  Example: ExportOBO -out "file:///path/to/dir" -nf -f Example: ExportOBO -out "file:///path/to/dir" -u "FBbt" -v</id></name></uri> |
| ExportOWL                 | "PRODUCTION" -nf -f  Exports content from the repository to a file in OWL format.  Options: -out,output <uri> URI or path of the directory to contain the resulting OWL file. The file name will be automatically derived from the coding scheme nameu,urn <name> URN or local name of the coding scheme to exportv,version <id> The assigned tag/label or absolute version identifier of the coding schemenf,noFail If specified, indicates that processing should not stop for recoverable errors -f,force If specified, allows the destination file to be overwritten if present.  Note: If the URN and version values are unspecified, a list of available coding schemes will be presented for user selection.  Example: ExportOWL -out "file:///path/to/dir" -nf -f Example: ExportOWL -out "file:///path/to/dir" -u "sample" -v "1.0" -nf -f</id></name></uri>      |
| ListExtensions            | List registered extensions to the LexBIG runtime environment.  Options:                                                                                                    |

| Administrative<br>Program | Description                                                                                                    |
|---------------------------|----------------------------------------------------------------------------------------------------|
|                           | -a,all List all extensions (default, override by specifying other options)i,index List index extensionsm,match List match algorithm extensionss,sort List sort algorithm extensionsg,generic List generic extensions.  Example:                                                                                                    |
|                           | ListExtensions –a                                                                                                    |
| ListSchemes               | List all currently registered vocabularies.  Options: -b,brief List only coding scheme name, version, urn, and tags (default)f,full List full detail for each scheme.  Example: ListSchemes                                                                                                    |
| LoadLgXML                 | Loads a vocabulary file, provided in LexGrid canonical xml format.  Options: -in,input <uri> URI specifying location of the source filev,validate <level> Perform validation of the candidate resource without loading data. If specified, the '-nf', -a' and '-t' options are ignored. Supported levels of validation include:         0 = Verify document is well-formed         1 = Verify document is valid -nf,noFail If specified, indicates that processing should not stop for recoverable errorsa,activate ActivateScheme on successful load; if unspecified the vocabulary is loaded but not activatedt,tag <tagid> An optional tag ID (e.g. 'PRODUCTION' or 'TEST') to assign.  Load Example: LoadLgXML -in "file:///path/to/file.xml" -nf -a</tagid></level></uri> |
| LoadNCIHistory            | Imports NCI History data to the LexBIG repository.  Options:                                                                                                    |

| Administrative<br>Program | Description                                                                                                    |
|---------------------------|----------------------------------------------------------------------------------------------------|
|                           | <ul> <li>-in,input <uri> URI specifying location of the history file</uri></li> <li>-vf,versionFile <uri> URI specifying location of the file containing version identifiers for the history to be loaded.</uri></li> <li>-v,validate <level> Perform validation of the candidate resource without loading data. If specified, the '-nf' and '-r' options are ignored. Supported levels of validation include:         <ul> <li>0 = Verify top 10 lines are correct format</li> <li>1 = Verify correct format for the entire file</li> </ul> </level></li> <li>-nf,noFail If specified, indicates that processing should not stop for recoverable errors</li> <li>-r,replace If not specified, the provided history file will be added into the current history database; otherwise the current database will be replaced by the new content.</li> </ul> |
|                           | Load Example: LoadNCIHistory –nf -in "file:///path/to/history.file" –vf "file:///path/to/version.file"                                                                                                    |
|                           | Validation Example:<br>LoadNCIHistory -in "file:///path/to/history.file" -v 0                                                                                                    |
|                           | Versions File format information: releaseDate isLatest releaseAgency releaseId releaseOrder  entityDescription                                                                                                    |
|                           | Sample record: 28-NOV-05 false http://nci.nih.gov/ 05.10e 26 Editing of NCI Thesaurus 05.10e was completed on October 31, 2005. Version 05.10e was October's fifth build in our development cycle.                                                                                                    |
| LoadNCIMeta               | Loads the NCI MetaThesaurus, provided as a collection of RRF files.                                                                                                    |
|                           | Options: -in,input <uri> The directory containing the RRF files; in URI formatv,validate <level> Perform validation of the candidate     resource without loading data. If specified, the '-nf', -a' and '-t'     options are ignored. Supported levels of validation include:     0 = Verify first 1000 lines per required file -nf,noFail If specified, indicates that processing should not     stop for recoverable errors -a,activate ActivateScheme on successful load; if unspecified the     vocabulary is loaded but not activated -t,tag <tagid> An optional tag ID (e.g. 'PRODUCTION' or 'TEST') to assign.</tagid></level></uri>                                                                                                    |
|                           | Load Example:<br>LoadNCIMeta -in "file:///path/to/directory" -nf –a                                                                                                    |
|                           | Validation Example:<br>LoadNCIMeta -in "file:///path/to/directory" -v 0                                                                                                    |

| Administrative<br>Program | Description                                                                                                    |
|---------------------------|----------------------------------------------------------------------------------------------------|
| LoadNCIThesOWL            | Loads an OWL file containing a version of the NCI Thesaurus  Options: -in,input <uri> URI specifying location of the source file -v,validate <level> Perform validation of the candidate resource without loading data. If specified, the '-nf', -a' and '-t' options are ignored. Supported levels of validation include:</level></uri>                                                                                                    |
| LoadOBO                   | Loads a file specified in the Open Biomedical Ontologies (OBO) format.  Options: -in,input <uri> URI or path specifying location of the source file -v,validate <int> Perform validation of the candidate     resource without loading data. If specified, the '-nf', -a' and '-t'     options are ignored. Supported levels of validation include:     0 = Verify document is valid -nf,noFail If specified, indicates that processing should not stop for recoverable errors -a,activate ActivateScheme on successful load; if unspecified the vocabulary is loaded but not activated -t,tag <id> An optional tag ID (e.g. 'PRODUCTION' or 'TEST') to assign.  Example: LoadOBO -in "file:///path/to/file.obo" -nf -a LoadOBO -in "file:///path/to/file.obo" -v 0</id></int></uri> |

| Administrative<br>Program | Description                                                                                                    |
|---------------------------|----------------------------------------------------------------------------------------------------|
| LoadOWL                   | Loads an OWL file.                                                                                                    |
|                           | Note: Load of the NCI Thesaurus should be performed via the LoadNCIThesOWL counterpart, since it will allow more precise handling of NCI semantics.  Options:  -in,input <uri> URI or path specifying location of the source file -v,validate <int> Perform validation of the candidate     resource without loading data. If specified, the '-nf', -a' and '-t'     options are ignored. Supported levels of validation include:     0 = Verify document is well-formed     1 = Verify document is valid -nf,noFail If specified, indicates that processing should not stop for recoverable errors -a,activate ActivateScheme on successful load; if unspecified the vocabulary is loaded but not activated -t,tag <id> An optional tag ID (e.g. 'PRODUCTION' or 'TEST') to assign.  Example: LoadOWL -in "file:///path/to/somefile.owl" -nf -a     LoadOWL -in "file:///path/to/somefile.owl" -v 0</id></int></uri>              |
| LoadUMLSDatabase          | Loads UMLS content, provided as a collection of RRF files in a single directory. Files may comprise the entire UMLS distribution or pruned via the MetamorphoSys tool. A complete list of source vocabularies is available online at http://www.nlm.nih.gov/research/umls/metaa1.html.  Options: -in,input <uri> Location of the source database. Typically this is specified in the form of a URL that indicates the database server, port, name, and optional propertiesu,uid User ID for authenticated access, if required and not specified as part of the input URLp,pwd Password for authenticated access, if required and not specified as part of the input URLd,driver Name of the JDBC driver to use when accessing the databases,sources Comma-delimited list of source vocabularies to load. If absent, all available vocabularies are loadedv,validate <int> Perform validation of the candidate resource</int></uri> |

| Administrative<br>Program | Description                                                                                                    |
|---------------------------|----------------------------------------------------------------------------------------------------|
|                           | without loading data. If specified, the '-nf', -a' and '-t' options are ignored. Supported levels of validation include: 0 = Verify the existence of each required file -nf,noFail If specified, indicates that processing should not stop for recoverable errors -a,activate ActivateScheme on successful load; if unspecified the vocabulary is loaded but not activatedt,tag <id> An optional tag ID (e.g. 'PRODUCTION' or 'TEST') to assign.  Example: LoadUMLSDatabase -in "jdbc:postgresql://localhost:5432/lexgrid" -d "org.postgresql.Driver" -u "myDatabaseUser" -p "myPassword" -s "ICD9CM_2005,ICD9CM_2006" -nf -a LoadUMLSDatabase -in "jdbc:postgresql://localhost:5432/lexgrid" -d "org.postgresql.Driver" -u "myDatabaseUser" -p "myPassword" -v 0</id> |
| LoadUMLSFiles             | Loads UMLS content, provided as a collection of RRF files in a single directory. Files may comprise the entire UMLS distribution or pruned via the MetamorphoSys tool. A complete list of source vocabularies is available online at http://www.nlm.nih.gov/research/umls/metaa1.html.                                                                                                    |
|                           | Options: -in,input <uri> URI or path of the directory containing the NLM files -s,sources Comma-delimited list of source vocabularies to load. If absent, all available vocabularies are loadedv,validate <int> Perform validation of the candidate resource without loading data. If specified, the '-nf', -a' and '-t' options are ignored. Supported levels of validation include: 0 = Verify the existence of each required file -nf,noFail If specified, indicates that processing should not stop for recoverable errors -a,activate ActivateScheme on successful load; if unspecified the vocabulary is loaded but not activatedt,tag <id> An optional tag ID (e.g. 'PRODUCTION' or 'TEST') to assign.</id></int></uri>                                         |
|                           | Example: LoadUMLSFiles -in "file:///path/to/directory/" -s "ICD9CM_2005,ICD9CM_2006" -nf -a LoadUMLSFiles -in "file:///path/to/directory/" -v 0                                                                                                    |
|                           | Note: UMLS Metathesaurus RRF files are a very large fileset. Many users prefer to subset these files using the Metamorphosys tool included with the UMLS Metathesaurus in order to move a single terminology from a central location of these files. When generating source RRF files from the Metathesaurus, the Metamorphosys tool should be set to output versionless source abbreviations rather than versioned source abbreviations.                                                                                                    |

## LexBIG Installation and Administration Guide

| Administrative<br>Program | Description                                                                                                    |
|---------------------------|----------------------------------------------------------------------------------------------------|
| Program                   | Failing to do so before loading RRF files to LexBIG will cause an incomplete database to be created leaving the association and concept tables empty |
|                           |                                                                                                    |

| Administrative<br>Program | Description                                                                                                    |
|---------------------------|----------------------------------------------------------------------------------------------------|
| LoadUMLSSemnet            | Loads the UMLS Semantic Network, provided as a collection of files in a single directory. The following files are expected to be provided from the National Library of Medicine (NLM) distribution:  - LICENSE.txt (text from distribution terms and conditions)  - SRFIL.txt (File Description)  - SRPLE.txt (File Description)  - SRDEF.txt (Basic information about the Semantic Types and Relations)  - SRSTR.txt (Structure of the Network)  - SRSTRE1.txt (Fully inherited set of Relations (UIs))  - SRSTRE2.txt (Fully inherited set of Relations (Names))  - SU.txt (Unit Record)  These files can be downloaded from the NLM web site at http://semanticnetwork.nlm.nih.gov/Download/index.html.  Options:  -in,input <uri>-in,input <uri>-v,validate <int>-v Perform validation of the candidate resource without loading data. If specified, the '-nf', -a' and '-t' options are ignored. Supported levels of validation include:  0 = Verify the existence of each required file  -nf,noFail If specified, indicates that processing should not stop for recoverable errors  -a,activate ActivateScheme on successful load; if unspecified the vocabulary is loaded but not activated.  -t,tag <id>-An optional tag ID (e.g. 'PRODUCTION' or 'TEST') to assign.  -ilInheritanceLevel <int>-If specified, indicates the extent of inherited relationships to import.  0 = none; 1 = all; 2 = all except is_a (default). All direct relationships are imported, regardless of option.  Example: LoadUMLSSemnet -in "file:///path/to/directory/" -v 0</int></id></int></uri></uri> |

| Administrative<br>Program | Description                                                                                                    |
|---------------------------|----------------------------------------------------------------------------------------------------|
| LoadFMA                   | Imports from an FMA database to a LexBIG repository. Requires that the pprj file be configured with a database URN, username, password for an FMA MySQL based database. The FMA.pprj file and MySQL dump file are available at <a href="http://sig.biostr.washington.edu/projects/fm/">http://sig.biostr.washington.edu/projects/fm/</a> upon registration.                                                                                                    |
|                           | Options: -in,input <uri>-in,input <uri>-in,input <uri>-in,input <uri>-in,input <uri>-in,input <uri>-in,input <uri>-v,validate <int>-verform validation of the candidate resource without loading data. If specified, the '-nf', -a' and '-t' options are ignored. Supported levels of validation include: 0 = Verify document is well-formed 1 = Verify document is valid -nf,noFail If specified, indicates that processing should not stop for recoverable errors -a,activate ActivateScheme on successful load; if unspecified the vocabulary is loaded but not activated -t,tag <id>-An optional tag ID (e.g. 'PRODUCTION' or 'TEST') to assign.  Example: LoadFMA -in "file:///path/to/FMA.pprj" -nf -a -or- LoadFMA -in "file:///path/to/FMA.pprj" -v 0</id></int></uri></uri></uri></uri></uri></uri></uri> |

| Administrative<br>Program | Description                                                                                                    |
|---------------------------|----------------------------------------------------------------------------------------------------|
| LoadHL7RIM                | Converts an HL7 RIM MS Access database to a LexGrid database  -in,input <uri> URI or path specifying location of the source file -mf,manifest <uri> URI or path specifying location of the manifest file -lp,load preferences <uri> URI or path specifying location of the load preferences file -v,validate <int> Perform validation of the candidate resource without loading data. If specified, the '-nf', -a' and '-t' options are ignored. Supported levels of validation include: 0 = Verify document is valid -nf,noFail If specified, indicates that processing should not stop for recoverable errors -a,activate ActivateScheme on successful load; if unspecified the vocabulary is loaded but not activated -t,tag <id> An optional tag ID (e.g. 'PRODUCTION' or 'TEST') to assign.  Example: LoadHL7RIM -in "file:///path/to/file.mdb" -nf -a -or- LoadHL7RIM -in "file:///path/to/file.mdb" -v 0</id></int></uri></uri></uri> |

| Administrative<br>Program | Description                                                                                                    |
|---------------------------|----------------------------------------------------------------------------------------------------|
| LoadMetaData              | Loads optional XML-based metadata to be associated with an existing coding scheme.  -u,—urn <name> URN uniquely identifying the code systemv,—version <id> Version identifierin,input <uri> URI or path specifying location of the XML filev, -validate <int> Perform validation of the input file without loading data. If specified, the '-nf', '-f', and '-o' options are ignored. Supported levels of validation include:</int></uri></id></name> |

| Administrative<br>Program | Description                                                                                                    |
|---------------------------|----------------------------------------------------------------------------------------------------|
| RebuildIndex              | Rebuilds indexes associated with the specified coding scheme.  Options: -u,urn <urn> URN uniquely identifying the code systemv,version <versionid> Version identifieri,index <name> Name of the index extension to rebuild (if absent, rebuilds all built-in indices and named extensions)f,force Force clear (no confirmation).  Example: RebuildIndex -u "urn:oid:2.16.840.1.113883.3.26.1.1" -v "05.09e" -i "myindex"</name></versionid></urn>                    |
| RemoveIndex               | Clears an optional named index associated with the specified coding scheme. Note: built-in indices required by the LexBIG runtime cannot be removed.  Options -u,urn <urn> URN uniquely identifying the code systemv,version <versionid> Version identifieri,index <name> Name of the index extension to clearf,force Force clear (no confirmation).  Example: RemoveIndex -u "urn:oid:2.16.840.1.113883.3.26.1.1" -v "05.09e" -i "myindex"</name></versionid></urn> |
| RemoveScheme              | Removes a coding scheme based on unique URN and version.  Options: -u,urn <urn> URN uniquely identifying the code systemv,version <versionid> Version identifierf,force Force deactivation and removal without confirmation.  Example: RemoveScheme -u "urn:oid:2.16.840.1.113883.3.26.1.1" -v "05.09e"</versionid></urn>                                                                                                    |

| Administrative<br>Program                                                                                                    | Description                                                                                                    |
|----------------------------------------------------------------------------------------------------|----------------------------------------------------------------------------------------------------|
| TagScheme                                                                                                    | Associates a tag ID (e.g. 'PRODUCTION' or 'TEST') with a coding scheme URN and version.  Options: -u,urn <urn> URN uniquely identifying the code systemv,version <versionid> Version identifiert,tag The tag ID (e.g. 'PRODUCTION' or 'TEST') to assign.  Example: TagScheme -u "urn:oid:2.16.840.1.113883.3.26.1.1" -v 05.09e" -t "TEST"</versionid></urn>                                                                                                    |
| *Located in {LEXBIG_DIRECTORY}/test  Note: the LexBIG runtime and database environments must still be configured prior to invoking the test suite. | Executes a suite of tests for the LexBIG installation.  Options: -b,brief Runs the LexBIG test suite and produce a text report with overall statistics and details for failed tests onlyf,full Runs the LexBIG test suite and produce an itemized list of all tests with indication of success/failureh,html Runs the LexBIG test suite and produce a report suitable for view in a standard web browserx,xml Runs the LexBIG test suite and produce a report with extensive information for each test case in xml format.  Example: TestRunner –f -h |
| TransferScheme                                                                                                    | Tool to help gather information necessary to transfer data from one SQL server to another.  Options: -u,urn The Coding Scheme URN or local name to transferv,version The version of the coding scheme to transfer.  Example: TransferScheme -u "urn:oid:2.16.840.1.113883.3.26.1.1" -v 05.09e"                                                                                                    |

#### 5.2 Loading a Sample Vocabulary

This LexBIG installation provides the UMLS Semantic Net and a sampling of the NCI Thesaurus content (sample.owl) that can be loaded into the database.

| Step | Action                                                                        |
|------|-------------------------------------------------------------------------------|
| V.   | In a Command Prompt window, enter                                             |
| 1    | cd {LEXBIG_DIRECTORY}/examples to go to the example                           |
|      | programs.                                                                     |
| w    | . To load the example vocabularies, run the appropriate LoadSampleData script |
| 2    | (LoadSampleData.bat for Windows; LoadSampleData.sh for Linux).                |

#### NOTE:

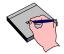

Vocabularies should not be loaded until configuration of the LexBIG runtime and database server are complete.

Figure 3 - Displays the successful load of the sample vocabulary file.

```
ing on InputStreamReader or FileReader does not match that of XML document. Use FileInputStream. [windows-1252 ?= UTF]
[ProtegeOWLParser] Triple 10000
[ProtegeOWLParser] Triple 20000
[ProtegeOWLParser] Completed triple loading after 9013 ms
[ProtegeOWLParser] Completed triple loading after 9013 ms
[ProtegeOWLParser] Completed lists after 0 ms
[TripleChangePostProcessor] Completed lists after 0 ms
[TripleChangePostProcessor] Completed anonymous classes after 10 ms
[TripleChangePostProcessor] Completed deprecated classes after 10 ms
[TripleChangePostProcessor] Completed properties after 60 ms
[TripleChangePostProcessor] Completed named classes after 80 ms
... Loading completed after 9404 ms
[LexBIG] Total Classes = 2023
[LexBIG] Processing TOP Node... Anatomy_Kind
[LexBIG] Processing TOP Node... Anatomy_Kind
[LexBIG] Writing NCI_Thesaurus to target...
[LexBIG] Finished loading DB - loading transitive expansion table
[LexBIG] ComputeTransitive - Processing Anatomic_Structure_is_Physical_Part_of
[LexBIG] Indexed 1000 concepts.
[LexBIG] Indexed 000 concepts.
[LexBIG] Indexed 2000 concepts.
[LexBIG] Indexed 2000 concepts.
[LexBIG] Indexed 2000 concepts.
[LexBIG] Indexed 2000 concepts.
[LexBIG] Concepts Sun, 26 Feb 2006 20:54:12
```

#### 5.3 Running the Sample Query Programs

A set of sample programs are provided in the {LEXBIG\_DIRECTORY}/examples directory. To run the sample query programs successfully a vocabulary must have been loaded.

| Step | Action                                                          |  |
|------|-----------------------------------------------------------------|--|
| 1    | 1. Enter cd {LexBIG_DIRECTORY}/examples                         |  |
| 2    | Execute one of sample programsbat for windows or .sh for Linux. |  |
|      | 1. FindConceptCodeForName.bat <name></name>                     |  |
|      | 2. FindConceptNameForCode.bat <code></code>                     |  |
|      | 3. FindPropsandAssocForCode.bat <code></code>                   |  |
|      | 4. FindRelatedCodes <code></code>                               |  |
|      | 5. FindTreeforCodeAndAssoc < Code>                              |  |

Figure 4 - Sample program output for finding concept codes and concept names

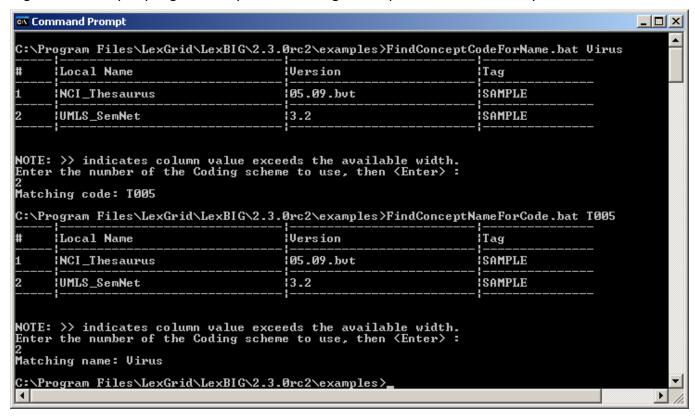

Figure 4 - Output of example programs using sample vocabulary

Figure 5 - Sample program output for finding properties and associations for a given code.

```
Command Prompt
                                                                                                                                                                                                        C:\Program Files\LexGrid\LexBIG\2.3.0rc2\examples>FindPropsAndAssocForCode.bat T005
                                                                                                                                                      Tag
             NCI_Thesaurus
                                                                                       105.09.but
                                                                                                                                                     SAMPLE
             !UMLS_SemNet
                                                                                       13.2
                                                                                                                                                     SAMPLE
NOTE: >> indicates column value exceeds the available width.
Enter the number of the Coding scheme to use, then <Enter> :
Pointed at by ...
affects
                                    T039/Physiologic Function
T041/Mental Process
T038/Biologic Function
T040/Organism Function
T191/Neoplastic Process
T190/Anatomical Abnormality
T049/Cell or Molecular Dysfunction
T050/Experimental Model of Disease
T048/Mental or Behavioral Dysfunction
T019/Congenital Abnormality
T047/Disease or Syndrome
T020/Acquired Abnormality
T046/Pathologic Function
T045/Genetic Function
T043/Cell Function
T042/Organ or Tissue Function
ts_with
                   interacts_with
T005/Virus
T004/Fungus
T003/Alga
T002/Plant
                   part_of
                                      T028/Gene or Genome
                                       T026/Cell Component
                                       [190/Anatomicāl Abnormality
```

Figure 5 - Output of example programs using sample vocabulary

# 5.4 Installing NCI Thesaurus Vocabulary

This section describes the steps to download and install a full version of the NCI Thesaurus for the LexBIG Service.

| Step |                                                                                                    | A         | ction               |                          |
|------|----------------------------------------------------------------------------------------------------|-----------|---------------------|--------------------------|
| 1    | Using a web or ftp client go to URL: <a href="mailto:ftp://ftp1.nci.nih.gov/pub/cacore/EVS/">ftp://ftp1.nci.nih.gov/pub/cacore/EVS/</a> |           |                     |                          |
|      | Name A                                                                                                    | Size      | Туре                | Modified                 |
|      | archive                                                                                                    |           | File Folder         | 2/6/2006 1:24 PM         |
|      | aBIG_lexGrid                                                                                                    |           | File Folder         | 6/22/2005 12:00 AM       |
|      | CDR                                                                                                    |           | File Folder         | 6/14/2005 12:00 AM       |
|      | a fda                                                                                                    |           | File Folder         | 10/18/2005 5:46 PM       |
|      | protege                                                                                                    |           | File Folder         | 10/19/2005 4:33 PM       |
|      | ThesaurusSemantics                                                                                                    |           | File Folder         | 2/6/2006 1:17 PM         |
|      | ThesaurusTermsofUse_files                                                                                                    |           | File Folder         | 9/23/2003 12:00 AM       |
|      | Filtered_pipe_out.zip                                                                                                    | 0.97 MB   | Compressed (zipped) | 8/26/2005 12:00 AM       |
|      | Filtered_pipe_out_0601c.txt                                                                                                    | 64.0 KB   | Text Document       | 2/6/2006 10:04 AM        |
|      | Filtered_pipe_out_12f.txt                                                                                                    | 78.0 KB   | Text Document       | 1/11/2006 12:18 PM       |
|      | full_pipe_out.zip                                                                                                    | 2.25 MB   | Compressed (zipped) | 7/1/2005 12:00 AM        |
|      | full_pipe_out_0601c.txt                                                                                                    | 210 KB    | Text Document       | 2/6/2006 10:04 AM        |
|      | full_pipe_out_12f.txt                                                                                                    | 471 KB    | Text Document       | 1/11/2006 12:18 PM       |
|      | Metathesaurus_P051117.zip                                                                                                    | 625 MB    | Compressed (zipped) | 1/27/2006 5:39 PM        |
|      | mmsys.a.prop                                                                                                    | 19.0 KB   | PROP File           | 5/25/2004 12:00 AM       |
|      | MMSYS.jar                                                                                                    | 6.70 KB   | Executable Jar File | 5/25/2004 12:00 AM       |
|      | mmsys.prop.sav                                                                                                    | 19.0 KB   | SAV File            | 5/25/2004 12:00 AM       |
|      | NCI_RRF_Addendum.pdf                                                                                                    | 130 KB    | Adobe Acrobat Doc   | 7/22/2004 12:00 AM       |
|      | NCI_THESAURUS_license.txt                                                                                                    | 6.33 KB   | Text Document       | 10/21/2003 12:00 AM      |
|      | ontylog.dtd                                                                                                    | 7.18 KB   | DTD File            | 1/4/2006 3:44 PM         |
|      | 🗐 ReadMe.txt                                                                                                    | 4.89 KB   | Text Document       | 2/6/2006 10:38 AM        |
|      | ReadMe_history.txt                                                                                                    | 3.70 KB   | Text Document       | 2/6/2006 10:38 AM        |
|      | Thesaurus_05.11f.FLAT.zip                                                                                                    | 3.04 MB   | Compressed (zipped) | 1/4/2006 3:43 PM         |
|      | Thesaurus_05.11f.0WL.zip                                                                                                    | 6.76 MB   | Compressed (zipped) | 1/4/2006 3:43 PM         |
|      | Thesaurus_05.11f.XML.zip                                                                                                    | 6.98 MB   | Compressed (zipped) | 1/4/2006 3:43 PM         |
|      | Thesaurus_05.12f.FLAT.zip                                                                                                    | 3.12 MB   | Compressed (zipped) | 2/6/2006 10:18 AM        |
|      | Thesaurus_05.12f.0WL.zip                                                                                                    | 6.86 🛵    | Compressed (zipped) | 2/6/2006 10:18 AM        |
|      | Thesaurus_05.12f.XML.zip                                                                                                    | 7.10 MB   | Compressed (zipped) | 2/6/2006 10:18 AM        |
|      | ThesaurusTermsofUse.htm                                                                                                    | 10.8 KB   | HTML Document       | 10/21/2003 12:00 AM      |
|      | ₹ ThesaurusTermsofUse.pdf                                                                                                    | 82.2 KB   | Adobe Acrobat Doc   | 3/29/2005 12:00 AM       |
| 2    | Select the version of NCI The a directory on your machine.                                                                              | saurus O\ | WL you wish to dov  | vnload. Save the file to |
| 3    | Extract the OWL file from the machine. This directory will be                                                                           |           |                     |                          |

# 4 Using the LexBIG utilities load the NCI Thesaurus cd {LexBIG\_DIRECTORY}/admin For Windows installation use the following command LoadNCIThesOWL.bat -nf -in "file:/// {NCI\_THESAURUS\_DIRECTORY}/Thesaurus\_05.12f.owl" For Linux installation use the following command LoadNCIThesOWL.sh -nf -in "file:/// {NCI\_THESAURUS\_DIRECTORY}/Thesaurus\_05.12f.owl"

#### NOTE:

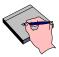

This step will require about three hours on a Pentium 3.0 Ghz machine. The total time to load NCI Thesaurus will vary depending on machine, memory, and disk speed.

Table 7 – Example output from load of NCI Thesaurus 05.12f

```
[LexBIG] Processing TOP Node... Retired Kind
[LexBIG] Clearing target of NCI Thesaurus...
[LexBIG] Writing NCI Thesaurus to target...
[LexBIG] Finished loading DB - loading transitive expansion table
[LexBIG] ComputeTransitive - Processing Anatomic_Structure_Has_Location
[LexBIG] ComputeTransitive - Processing Anatomic Structure is Physical Part of
[LexBIG] ComputeTransitive - Processing Biological Process Has Initiator Process [LexBIG] ComputeTransitive - Processing Biological Process_Has_Result_Biological
Process
[LexBIG] ComputeTransitive - Processing Biological Process Is Part of Process
[LexBIG] ComputeTransitive - Processing Conceptual Part Of [LexBIG] ComputeTransitive - Processing Disease Excludes Finding
[LexBIG] ComputeTransitive - Processing Disease Has Associated Disease
[LexBIG] ComputeTransitive - Processing Disease Has Finding [LexBIG] ComputeTransitive - Processing Disease May Have Associated Disease
[LexBIG] ComputeTransitive - Processing Disease May Have Finding
[LexBIG] ComputeTransitive - Processing Gene_Product_Has_Biochemical_Function
[LexBIG] ComputeTransitive - Processing Gene_Product_Has_Chemical_Classification
[LexBIG] ComputeTransitive - Processing Gene Product is Physical Part of
[LexBIG] ComputeTransitive - Processing hasSubtype
[LexBIG] Finished building transitive expansion - building index
[LexBIG] Getting a results from sql (a page if using mysql)
[LexBIG] Indexed 0 concepts.
[LexBIG] Indexed 5000 concepts.
[LexBIG] Indexed 10000 concepts.
[LexBIG] Indexed 15000 concepts.
[LexBIG] Indexed 20000 concepts.
[LexBIG] Indexed 25000 concepts.
[LexBIG] Indexed 30000 concepts.
[LexBIG] Indexed 35000 concepts.
[LexBIG] Indexed 40000 concepts.
[LexBIG] Indexed 45000 concepts.
[LexBIG] Indexed 46000 concepts.
[LexBIG] Getting a results from sql (a page if using mysql)
[LexBIG] Closing Indexes Mon, 27 Feb 2006 01:44:22
[LexBIG] Finished indexing
```

#### 5.5 Installing NCI Metathesaurus Vocabulary

This section describes the steps to download and install a full version of the NCI Metathesaurus for the LexBIG Service.

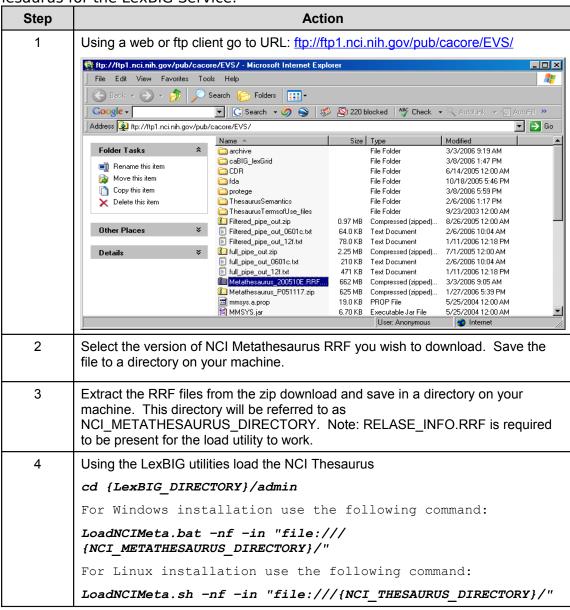

#### NOTE:

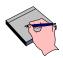

NCI Metathesaurus contains many individual vocabularies and requires several hours to load and index. This step requires about 15 hours on a Pentium 3.0 Ghz machine with 7200rpm disk. The total time to load NCI MetaThesaurus will vary depending on machine, memory, and disk speed.

#### 5.6 Installing NCI History Information

This section describes the steps to download and install a history file for NCI Thesaurus.

| Step | Action                                                                                                    |
|------|----------------------------------------------------------------------------------------------------|
| 1    | Using a web or ftp client go to URL: ftp://ftp1.nci.nih.gov/pub/cacore/EVS/                                                                                                    |
|      | <to be="" determined=""></to>                                                                                                    |
| 2    | Select the version of NCI History you wish to download. Save the file to a directory on your machine. Select the VersionFile download to the same directory as the history file. |
| 3    | Extract the History files from the zip download and save in a directory on your machine. This directory will be referred to as NCI_HISTORY_DIRECTORY                             |
| 4    | Using the LexBIG utilities load the NCI Thesaurus                                                                                                    |
|      | cd {LexBIG_DIRECTORY}/admin                                                                                                    |
|      | For Windows installation use the following command                                                                                                    |
|      | LoadNCIHistory.bat -nf -in "file:///{NCI_HISTORY_DIRECTORY}" -vf "file:///NCI_HISTORY_DIRECTORY}/VersionFile"                                                                    |
|      | For Linux installation use the following command                                                                                                    |
|      | LoadNCIHistory.sh -nf -in "file:///{NCI_HISTORY_DIRECTORY}" -vf "file:///NCI_HISTORY_DIRECTORY}/VersionFile"                                                                     |

#### NOTE:

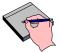

If a 'releaseId' occurs twice in the file, the last occurrence will be stored. If LexBIG already knows about a releaseId (from a previous history load), the information is updated to match what is provided in the file.

This file has to be provided to the load API on every load because you will need to maintain it in the future as each new release is made. We have created this file that should be valid as of today from the information that we found in the archive folder on your ftp server. You can find this file in the 'resources' directory of the LexBIG install.

# 5.7 Deactivating and Removing Vocabulary

This section describes the steps to deactivate a coding scheme and remove coding scheme from LexBIG Service.

| Step | Action                                                                                                    |
|------|----------------------------------------------------------------------------------------------------|
| 1    | Change directory to LexBIG administration directory                                                                                                    |
|      | Enter cd {LEXBIG_DIRECTORY}/admin                                                                                                    |
| 2    | Use the DeactiveScheme utility to prevent access to coding scheme. Once a coding scheme is deactivated, client programs will not be able to access the content for the specific coding scheme and version. |
|      | Example:                                                                                                    |
|      | DeactivateScheme -u "urn:oid:2.16.840.1.113883.3.26.1.1" -v "05.12f"                                                                                                    |
| 3    | Use RemoveScheme utility to remove coding scheme from LexBIG service and database.                                                                                                    |
|      | Example: RemoveScheme -u "urn:oid:2.16.840.1.113883.3.26.1.1" -v "05.12f"                                                                                                    |

# 5.8 Tagging a vocabulary

This section describes the steps to tag a coding scheme to be used via LexBIG API.

| Step | Action                                                                                                    |
|------|----------------------------------------------------------------------------------------------------|
| 1    | Change directory to LexBIG administration directory                                                                                                    |
|      | Enter cd {LEXBIG_DIRECTORY}/admin                                                                                                    |
| 2    | Use the TagScheme to tag a coding system and version with a local tag name (e.g. PRODUCTION). This tag name can be used via LexBIG API for query restriction. |
|      | Example:                                                                                                    |
|      | TagScheme -u "urn:oid:2.16.840.1.113883.3.26.1.1" -v "05.12f" -t "PRODUCTION"                                                                                 |

#### 5.9 System Monitoring and Debug

This section describes the configuration and use of LexBIG logs for system monitoring and debugging. The LexBIG service uses a set of log files. The log files are stored based on the LexBIG config.props file settings. Refer to Modifying the config.props file for LexBIG on page 23 for additional detail configuration parameters.

To view the LexBIG service and load log files perform the following steps.

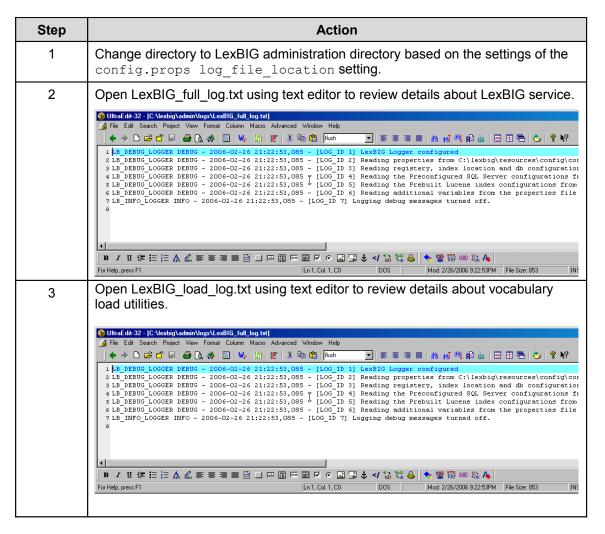

In addition to the log information, system properties are included as part of the system verification test as html or xml format. A sample of the system properties in html is included in Figure 5.

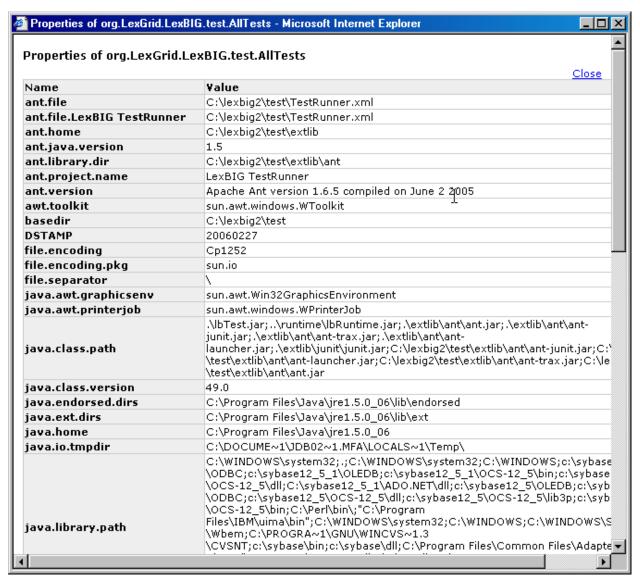

Figure 5 – System Properties from System Verification Test

## 5.10 Configuring Manifest Files

## 5.10.1 What is Coding Scheme Manifest?

A "Coding Scheme Manifest" (or simply "manifest" as used interchangeably in this document) allows the user to set values for a coding scheme while loading or converting a LexGrid XML", "NCI MetaThesaurus", "NCI OWL", "OWL", "OBO", "UMLS RRF File", or "HL7 RIM Database" source to LexGrid format.

#### 5.10.2 What is Coding Scheme?

Coding Scheme is the term that is used to represent an ontology/terminology being loaded or converted. In the LexGrid data model a terminology is represented as a coding scheme and it can reference other coding schemes. An example of coding scheme is "Amino Acid" which is described in the "amino acid.owl" file.

A Coding Scheme has some meta information about it; values like 'formal name', 'local names', 'default language', 'version', 'copyright', 'sources' to name some.

#### 5.10.3 Why do we need a Coding Scheme Manifest?

When a terminology is being converted to the LexGrid data model from its native format (in this case OWL), Coding Scheme information is read from the source file. Sometimes values may be missing (not provided or invalid) or the author/user of the terminology wants to override or set default values despite (or in addition to) what is provided in the source file. This can be accomplished using "manifest" files along with the source file.

#### 5.10.4 How do we create a Coding Scheme Manifest file?

A coding scheme manifest file is a valid XML file, conforming to the schema defined by <a href="http://LexGrid.org/schema/LexBIG/2007/01/CodingSchemeManifestList.xsd">http://LexGrid.org/schema/LexBIG/2007/01/CodingSchemeManifestList.xsd</a>. This XML file can define values for one or more coding schemes you are dealing with. Some coding scheme meta-information may not easily map to information in the source file. In this case a manifest file is of great help to bridge the gap and control the information flow while mapping to the LexGrid model. A detailed model of the LexGrid Coding Scheme and its fields can be found online [1]. Structure of the schema for the manifest file is explained in the following table (manifest components refer to the original LexGrid model schema namespaces and types):

Coding Scheme Manifest entry field: id

o Type: IgCommon:registeredName

Required: Yes

Override flag set: Not applicable

Description:

The registered name is the key used to find a coding scheme (for example a unique URL or namespace by which other people access same coding scheme). This String value will be used to identify the manifest entry in the manifest file for the coding scheme too. For example the registered name for coding scheme "Amino-acid" is <a href="http://www.co-ode.org/ontologies/amino-acid/2006/05/18/amino-acid.owl#">http://www.co-ode.org/ontologies/amino-acid/2006/05/18/amino-acid.owl#</a>. This string is also set as the coding scheme's registered name field in the LexGrid model.

• Coding Scheme Manifest entry field: codingScheme

Type: lgBuiltin:localId

Required: No

Override flag set: Yes

Description:

This value will be set for 'coding scheme name' in the LexGrid format counterpart. If the override flag is set to 'true', the value provided in the source file will be replaced with this one. Otherwise, this value is treated as a default value and used only if the value is not provided in the source file.

Coding Scheme Manifest entry field: entityDescription

Type: IgCommon:entityDescription

o Required: No

Override flag set: Yes

Description:

This value will be set for 'coding scheme description' in the LexGrid format counterpart. If the override flag is set to 'true', the value provided in the source file will be replaced with this one. Otherwise, this value is treated as a default value and used only if the value is not provided in the source file.

Coding Scheme Manifest entry field: formalName

Type: IgBuiltin:tsCaseIgnoreIA5String

o Required: No

Override flag set: Yes

Description:

This value will be set for 'coding scheme formal name' in the LexGrid format counterpart. If the override flag is set to 'true', the value provided in the source file will be replaced with this one. Otherwise, this value is treated as a default value and used only if the value is not provided in the source file.

Coding Scheme Manifest entry field: registeredName

Type: IgCommon:registeredName

Required: No

Override flag set: Yes

o Description:

This value will be set for 'coding scheme registered name' in the LexGrid format counterpart. If the override flag is set to 'true', the value provided in the source file will be replaced with this one. Otherwise, this value is treated as a default value and used only if the value is not provided in the source file.

- Coding Scheme Manifest entry field: defaultLanguage
  - Type: lgCommon:defaultLanguage

Required: No

Override flag set: Yes

Description:

This value will be set for 'coding scheme default language' in the LexGrid format counterpart. If the override flag is set to 'true', the value provided in the source file will be replaced with this one. Otherwise, this value is treated as a default value and used only if the value is not provided in the source file.

• Coding Scheme Manifest entry field: representsVersion

Type: IgCommon:version

Required: No

Override flag set: Yes

Description:

This value will be set for 'coding scheme version' in the LexGrid format counterpart. If the override flag is set to 'true', the value provided in the source file will be replaced with this one. Otherwise, this value is treated as a default value and used only if the value is not provided in the source file.

• Coding Scheme Manifest entry field: localName

Type: IgBuiltin:tsCaseIgnoreIA5String

o Required: No

"To Add" flag set: Yes

Description:

This value will be added for 'coding scheme local names'. If the add flag is set to 'true', this value will be added to the list of local names (if not there already). Otherwise, this value is treated as the default value and used only if the value is not provided in the source file.

Coding Scheme Manifest entry field: source

Type: IgCommon:source

Required: No

"To Add" flag set: Yes

Description:

This value will be added for 'coding scheme sources'. If the add flag is set to 'true', this value will be added to the list of sources (if not there already). Otherwise, this value is treated as the default value and used only if the value is not provided in the source file.

Coding Scheme Manifest entry field: copyright

Type: IgCommon:text

Required: No

Override flag set: Yes

Description:

This value will be set for 'coding scheme copyright' in the LexGrid format counterpart. If the override flag is set to 'true', the value provided in the source file will be replaced with this one. Otherwise, this value is treated as a default value and used only if the value is not provided in the source file.

Coding Scheme Manifest entry field: mappings

Type: IgCS:mappings

Required: No

o "To Add" flag set: Yes

Description:

This value will be added for 'coding scheme mappings'. If the add flag is set to 'true', this value will be added to the list of mappings (if not there already). Otherwise, this value is treated as the default value and used only if the value is not provided in the source file.

• Coding Scheme Manifest entry field: associationDefinitions

Type: IgRel:association

Required: No

"To Add" flag set: Yes

Description:

This value will be added for 'coding scheme associations'. If the add flag is set to 'true', this value will be added to the list of associations (if not there already). Otherwise, this value is treated as the default value and used only if the value is not provided in the source file.

(Note: This option is used internally by the system to provide default recognition of some common associations.

It is typically not necessary to provide this value, however, since association definitions are automatically derived from the source.)

#### 5.10.5 What code changes may be required to use a manifest file?

If you want to use the manifest file, you can supply the manifest file URI to the following methods when Loading NCI OWL or generic OWL Loads:

```
"org.LexGrid.LexBIG.Extensions.Load.OWL_Loader.load()"
"org.LexGrid.LexBIG.Extensions.Load.OWL_Loader.validate()"
```

An example code snipped:

```
LexBIGService lbs = new LexBIGServiceImpl();
  LexBIGServiceManager lbsm = lbs.getServiceManager(null);
  OWL_Loader loader = (OWL_Loader) lbsm.getLoader("OWLLoader");
if (toValidateOnly)
  {
  loader.validate(source, manifest, vl);
```

```
System.out.println("VALIDATION SUCCESSFUL");

else
{
    loader.load(new File("resources/testData/amino-
    cid.owl").toURI(),
    new File("resources/testData/aa-manifest.xml").toURI(), true,
    true);
}
```

For all other manifest loads the following methods are employed.

```
// Find the registered extension handling this type of load
LexBIGService lbs = new LexBIGServiceImpl();
LexBIGServiceManager lbsm = lbs.getServiceManager(null);
HL7_Loader loader =
(HL7_Loader) lbsm.getLoader(org.LexGrid.LexBIG.Impl.loaders.HL7LoaderImpl.name);
// updated to include manifest
loader.setCodingSchemeManifestURI(manifest);
// updated to include loader preferences
loader.setLoaderPreferences(loaderPrefs);
loader.load(dbPath, stopOnErrors, true);
```

#### 5.11 Loader Preferences

LexBIG loaders allow custom configuration using a loader preferences file. Loader preferences are limited in functionality and scope at present. The loaders for HL7 RIM, NCI Metathesaurus, UMLS SEMNET and NCI OWL currently support some loader preferences.

HL7 RIM and NCI MetaThesaurus both allow Metadata file location load preferences that provide customization of the location of the Metadata file generated by a loader by user option. The NCI OWL loader provides preferences for prioritizing comments, presentations and definitions within NCI OWL loads. Also provided is customization of a number of otherwise hardcoded values in the NCI OWL Loader. UMLS SEMNET preferences provides a range of inheritance values that determines whether inferred inheritance values are loaded or not. The range of customizable values are defined in the xsd schema files in the lbModel project available from the LexEVS project EVS on Gforge.

MetaThesaurus and HL7 metadata file locations are defined in the LoaderPreferences.xsd file as follows:

```
<xs:schema xmlns="http://LexGrid.org/LexBIG/LoadPreferences"</pre>
targetNamespace="http://LexGrid.org/LexBIG/LoadPreferences"
elementFormDefault="qualified"
xmlns:xs="http://www.w3.org/2001/XMLSchema">
     <xs:complexType name="LoaderPreferences">
                 <xs:sequence>
                      <xs:element name="XMLMetadataFilePath"
                      type="xs:string" minOccurs="0" nillable="true">
                      </xs:element>
                 </xs:sequence>
     </xs:complexType>
</xs:schema>
NCI OWL preferences have the following values and ranges:
<xs:element name="OWLLoaderPreferences">
<xs:complexType>
     <xs:complexContent>
           <xs:extension base="lbPreferences:LoaderPreferences">
                 <xs:sequence>
                      <xs:element name="PropnamePres"</pre>
                      type="xs:string" minOccurs="0" />
                      <xs:element name="PropnamePrimitive"</pre>
                      type="xs:string" minOccurs="0" />
                      <xs:element name="PropnameType"</pre>
                      type="xs:string" minOccurs="0" />
                      <xs:element name="DatatypeBoolean"
                      type="xs:string" minOccurs="0" />
                      <xs:element name="AssocHastype" type="xs:string"</pre>
                      minOccurs="0" />
                      <xs:element name="AssocHastypeURN"</pre>
                      type="xs:string" minOccurs="0" />
                      <xs:element name="ConceptAltName"</pre>
                      type="xs:string" minOccurs="0" />
                      <xs:element name="MatchConceptCode"</pre>
                      type="xs:string" minOccurs="0" />
```

```
<xs:element name="MatchConceptStatus"</pre>
type="xs:string" minOccurs="0" />
<xs:element name="MatchNoopNamespaces"
type="xs:string" minOccurs="0" />
<xs:element name="MatchRootName"</pre>
type="xs:string" minOccurs="0" />
<xs:element name="MatchXMLRepformNames"</pre>
type="xs:string" minOccurs="0" />
<xs:element name="MatchXMLSourceNames"</pre>
type="xs:string" minOccurs="0" />
<xs:element name="MatchXMLTextNames"
type="xs:string" minOccurs="0" />
<xs:element name="IsDBXrefSource"</pre>
type="xs:boolean" minOccurs="0" />
<xs:element name="IsDBXrefRepform"</pre>
type="xs:boolean" minOccurs="0" />
<xs:element name="PrioritizedCommentNames"</pre>
minOccurs="0" nillable="true">
     <xs:complexType>
           <xs:sequence>
                 <xs:element name="name"</pre>
                nillable="true"
                maxOccurs="unbounded"
                minOccurs="0" type="xs:string"/>
           </xs:sequence>
     </xs:complexType>
</xs:element>
<xs:element name="PrioritizedDefinitionNames"</pre>
minOccurs="0" nillable="true">
     <xs:complexType>
           <xs:sequence>
                <xs:element name="name"
                nillable="true"
                maxOccurs="unbounded"
                minOccurs="0" type="xs:string"/>
           </xs:sequence>
     </xs:complexType>
</xs:element>
<xs:element name="PrioritizedPresentationNames"</pre>
minOccurs="0" nillable="true">
     <xs:complexType>
           <xs:sequence>
```

Loader preferences for a given loader can be loaded from a file in the following format example for the NCI OWL loader.

```
<?xml version="1.0" encoding="UTF-8"?>
<OWLLoaderPreferences
xmlns:basePreferences="http://LexGrid.org/LexBIG/LoadPreferences">
<MatchConceptCode>currency</MatchConceptCode>
<PrioritizedCommentNames>
<name>units</name>
</PrioritizedCommentNames>
</PrioritizedDefinitionNames>
<name>max</name>
</PrioritizedDefinitionNames>
</PrioritizedPresentationNames>
</PrioritizedPresentationNames>
</prioritizedPresentationNames>
</prioritizedPresentationNames>
</prioritizedPresentationNames>
</prioritizedPresentationNames>
```

Preferences are pulled into code used to wrap a loading process in the following manner:

```
// Find the registered extension handling this type of load ...
    LexBIGService lbs = LexBIGServiceImpl.defaultInstance();
    LexBIGServiceManager lbsm = lbs.getServiceManager(null);

OWL_Loader loader = (OWL_Loader) lbsm.getLoader(org.LexGrid.LexBIG.Impl.loaders.OWLLoaderImpl.name);

// Perform the requested load or validate action ...
if (vl >= 0) {
    loader.validateNCI(source, manifest, vl);
    Util.displayTaggedMessage("VALIDATION SUCCESSFUL");
} else {
    if (loaderPrefs != null)
```

```
loader.setLoaderPreferences(loaderPrefs);
loader.loadNCI(source, manifest, memorySafe,
stopOnErrors, true);
Util.displayLoaderStatus(loader);
```

Variable loaderPrefs is a path to a preferences file.

## 5.12 System Administration

### **5.12.1 Preliminary Considerations**

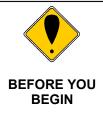

This section provides an overview of the components as related to system adminstration, backup, and recovery. Individual organizations may have there own backup and diaster recovery procedure.

#### 5.12.2 Database Installation

Database systems as described in the section Required Software—Not Included in LexBIG provide the storage for vocabularies loaded into LexBIG. For each vocabulary version loaded into LexBIG a new database is created. As defined in the config.props files the db\_prefix variable is used to create the database name.

For example with db\_prefix=lexbig, each new vocabulary version that is loaded a new database is created using an incremental counter.

- lexbig1
- lexbig2
- lexbig3
- lexbigN

Depending on backup strategy, system administrators will need to be aware that multiple databases are being created and may need backup procedures to meet servicability and recovery requirements for your organization.

#### 5.12.3LexBIG Installation

The LexBIG software, documentation, indexes, and system logs are located in the {LEXBIG\_DIRECTORY} (e.g. /usr/local/packages/LexBIG or c:\lexbig). These files may be part of the local file system and may require backup procedures to meet servicability and recovery requirements for your organization.

LexBIG uses basic database indexes, but also includes a separate indexing facility using Apache Lucene. Lucene Index files are stored in a directory as specified in the config.props file index location variable.

# 6 Appendix I

### **6.1 LexBIG** Components

The LexBIG installation includes the following components:

- Administrative Programs for managing LexBIG server
  - ActivateScheme
  - ClearOrphanedResources
  - CodingSchemeSelectionMenu
  - DeactivateScheme
  - ExportLgXML
  - ExportOBO
  - ExportOWL
  - ListExtensions
  - ListSchemes
  - LoadFMA
  - LoadHL7RIM
  - LoadLgXML
  - LoadMetadata
  - LoadNCIHistory
  - LoadNCIMeta
  - LoadNCIThesOWL
  - o LoadOBO
  - LoadOWL
  - LoadRadLex
  - LoadUMLSDatabase
  - LoadUMLSFiles
  - LoadUMLSHistory
  - LoadUMLSSemnet
  - RebuildIndex
  - RemoveIndex
  - RemoveMetadata
  - RemoveScheme
  - TagScheme
  - TransferScheme

- Documentation
  - JavaDocs
  - LexBIG Programmer Guide
  - LexBIG Installation and Administration Guide
- Program Examples for common vocabulary functions using sample vocabulary
  - FindConceptCodeForName
  - FindConceptNameForCode
  - o FindPropsAndAssocForCode
  - FindRelatedCodes
  - FindTreeForCodeAndAssoc
- LexBIG Automated Verification Test Suite
- LexBIG Runtime jar (combined archive)
- LexBIG Runtime components (combined archive with 3<sup>rd</sup> party jars outside of archive)
- LexBIG Uninstaller
- LexBIG License Terms and Conditions
- Configuration files to enable you to customize your installation to meet your specific database, server, and other network needs
  - config.props

### 7 What's Inside

This section describes the location and organization of installed materials. Following installation, many of the following hierarchy of files and directories will be available (some features are optionally installable):

<As located in the LexBIG installation root directory>

| Directory               | Description of content                                                                                                    |
|-------------------------|----------------------------------------------------------------------------------------------------|
| /admin                  | Installed by default. This directory provides a centralized point for command line scripts that can be executed to perform administrative functions such as the loading, activation/deactivation, and removal of vocabulary resources.                                                                                                    |
|                         | Object code used to carry out these functions is included directly in the LexBIG runtime components. Source code is included in the / source directory in the lbAdmin-src.jar (described below).                                                                                                    |
| /doc                    | Optionally installed. This directory provides documentation related to LexBIG services, configuration, and execution. This guide is distributed in the $/ {\tt doc}$ top-level directory.                                                                                                    |
| /doc/javadoc            | This directory provides documentation for model classes and public interfaces available to LexBIG programmers. Also included with each object representation is a UML-based model diagram that shows the object, its attributes and operations, and immediately linked objects. The diagrams work to provide clickable navigation through the javadoc materials. |
| /examples               | Optionally installed. This directory provides a small number of example programs.                                                                                                    |
|                         | Refer to the README.txt file in this directory for instructions used to configure and run the example programs. The examples are intended to provide a limited interactive demonstration of LexBIG capabilities.                                                                                                    |
|                         | Source and object code for the example programs is provided under the <code>/examples/org</code> subdirectory. Source materials are also centrally archived under the <code>/source</code> directory in the file <code>lbExamples-src.jar</code> .                                                                                                    |
| /examples<br>/resources | Contains sample vocabulary content for reference by the example programs; use the $/examples/LoadSampleData$ command-line script to load.                                                                                                    |

/gui

Optionally installed. This folder contains programs and supporting files to launch the LexBIG Graphical User Interface (GUI). The GUI provides convenient centralized access to administrative functions as well as support to test and exercise most of the LexBIG API.

The GUI is launched using a platform-specific script file in the /gui directory. The name of the platform (e.g. Windows, OSX, etc) is included in the file name.

Program source and related materials are centrally archived under the /source directory in the file lbGUI-src.jar.

/logs

Default location for log files, which can be modified by the LOG\_FILE\_LOCATION entry in the config.props file (see next section).

/resources

Installed by default. This directory contains resources referenced and written directly by the LexBIG runtime. It should, in general, be considered off-limits to modify or remove the content of this directory without specific guidance and reason to do so. Files typically stored to this location include the vocabulary registry (tracking certain metadata for installed content) and indexes used to facilitate query over the installed content.

One file of particular interest in this directory is the /resources/config/config.props file. This file controls access to the database repository and other settings used to tune the LexBIG runtime behavior. Contents of this file should be set according to instructions provided by the *LexBIG Administrator's Guide*.

/runtime

Installed by default. This directory contains a Java archive (.jar) file containing the combined object code of the LexBIG runtime, LexBIG administrative interfaces, and any additional code they are dependent on. All required code for execution of LexBIG administrative and runtime services is installed to this directory.

• /runtime/lbPatch.jar

In the course of the product lifecycle, it is possible that smaller fixes will be introduced as a patch to the initially distributed runtime. Including this file in the classpath ensures automatic accessibility to the calling program without requiring adjustment. All patches are cumulative (there is at most one patch file introduced per release; all patch-level fixes are cumulative).

• /runtime/lbRuntime.jar

This is the standard runtime file, including all LexBIG and dependency code required for program execution except for SQL

drivers (see next).

/runtime
/sqldrivers

The JDBC drivers used to connect to database repositories are not included in the <code>lbRuntime.jar</code>. Instead, the runtime scans this directory for the drivers to include. This can be overridden by path settings in the <code>config.props</code> file.

**Note**: while the LexBIG software package ships with JDBC drivers to certain open source databases such as mySQL and PostgreSQL, this folder provides a mechanism to introduce updated drivers or to add drivers for additional supported database systems.

For example, the Oracle database is supported by the runtime environment. However, the drivers are not redistributed with the LexBIG software. To run against Oracle, an administrator would add a jar with the appropriate JDBC driver to this directory and then reference it in the config.props settings.

/runtimecomponents Optionally installed. Due to license considerations for additional materials (as described by the license.pdf and license.txt files in the install directory), the cumulative runtime provided in the lbRuntime.jar is not redistributable.

This directory contains a finer grain breakdown of object code into logical components and  $3^{rd}$  party inclusions. All components are redistributable under their own license agreements, which are provided along with each archive.

The top-level of the /runtime-components directory contains all code produced for the LexBIG project in the lexbig.jar

Note: These files are included as an alternative to the <code>lbRuntime.jar</code> for code execution and redistribution. There is no need to include any of these files in the Java classpath if you are already including the <code>lbPatch.jar</code> and <code>lbRuntime.jar</code> described above.

/runtimecomponents/ext
Lib

This subdirectory includes all 3<sup>rd</sup> party code redistributed with the LexBIG runtime, along with respective license agreements.

/source

Optionally installed. This directory provides central accessibility to Java source for all code developed for the LexBIG project.

/test

Optionally installed. This directory provides an automated test bucket that can be used by System Administrators to verify node

#### LexBIG Installation and Administration Guide

installation. Note that the <code>/runtime/config/config.props</code> file must still be configured for database access prior to invoking the test bucket.

Testcases are launched via the TestRunner command-line script. Several reporting options are provided and are further described in the *LexBIG Administrator's Guide*.

/uninstaller

Contains an executable jar that can be invoked by an administrator to uninstall files originally introduced by the LexBIG installation.

# 8 Appendix II

#### 8.1 LexBIG GUI Admin Tool

If you choose to install the LexBIG GUI when you installed LexBIG – you will have a `gui' folder inside of your LexBIG base installation. If you installed the GUI for all operating systems, you should have the following programs in the `

Linux\_64-lbGUI.sh Linux-lbGUI.sh OSX-lbGUI.command Windows-lbGUI.bat Windows-lbGUI-browser.bat

We provide two Windows shell script versions which allow a choice between the full fledged loading, managing and "end use" or "end use" only type interfaces.

This shell script provides an example by which any shell script can pass an argument option "-d" into the java command launching the LexBIG GUI application, restricting the end user to browsing only and allowing no loading or management of terminologies.

Launch the GUI by executing the appropriate script for your platform. You will be presented with an application that looks like this:

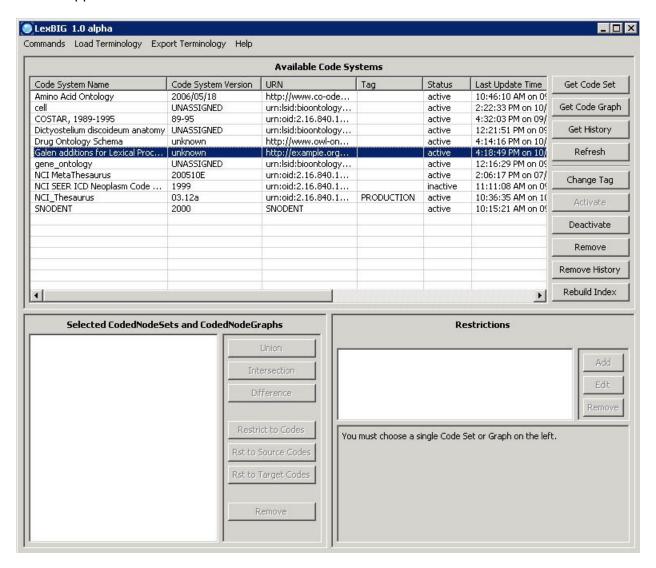

This application will let you perform most administrative functions that are available in the LexBIG API. To enable the administrative functions, first, go to the 'Commands' menu, and then click on the 'Enable Admin Options' submenu. This will enable all of the commands that can make changes to the LexBIG environment.

This guide will only cover the administrative commands – please refer to the programmers guide for instructions on the rest of the LexBIG GUI.

Each administrative command will be described in turn, starting with the menus.

| 'Commands' Menu         |                                                                                                    |
|-------------------------|----------------------------------------------------------------------------------------------------|
| Submenu                 | Menu Action                                                                                                    |
| Configure               | This menu option will bring up a dialog which will show you all of the options from the current <code>config.props</code> file. You can make changes to individual variable here – but these changes will only affect the GUI – they will not be written back out to the <code>config.props</code> file. You can also choose which <code>config.props</code> file that you want to use. |
| Enable Admin<br>Options | This option enables or disables all of the GUI features which are considered administrative options.                                                                                                    |
| Clean Up                | This command will run the clean up orphaned resources tool. It will give you a listing of any resources that it are orphaned in the LexBIG environment, and give you the option to remove them.                                                                                                    |
| View Log File           | This will show you the all of the logs messages that have occurred during the LexBIG GUI session. The log file viewer also has choices to let you customize the types of messages that are logged.                                                                                                    |
| Exit                    | Close the application.                                                                                                    |

| 'Load Terminology' Menu   |                                                                                              |  |
|---------------------------|----------------------------------------------------------------------------------------------|--|
| Submenu                   | Menu Action                                                                                  |  |
| Load LexGrid<br>XML       | This menu option will launch a loader that loads LexGrid XML formatted data files.           |  |
| Load NCI<br>MetaThesaurus | This menu option will launch a loader that loads NCI MetaThesaurus RRF formatted data files. |  |
| Load NCI<br>History       | This menu option will launch a loader that loads NCI History data files.                     |  |
| Load OBO                  | This menu option will launch a loader that loads OBO 1.1 or 1.2 formatted data files.        |  |
| Load NCI OWL              | This menu option will launch a loader that loads NCI OWL formatted data files.               |  |
| Load LexGrid<br>Text File | This menu option will launch a loader that loads LexGrid Text formatted data files.          |  |
| Load UMLS<br>RRF File     | This menu option will launch a loader that loads UMLS RRF formatted data files.              |  |
| Load UMLS<br>from SQL     | This menu option will launch a loader that loads UMLS from a prepopulated database.          |  |
| Load UMLS<br>Semantic Net | This menu option will launch a loader that loads UMLS Semantic Net formatted data files.     |  |

| Load MetaData | This menu option will launch a loader that loads LexGrid Terminology MetaData. |
|---------------|--------------------------------------------------------------------------------|
|               |                                                                                |

| 'Export Terminology' Menu |                                                                                                    |  |
|---------------------------|----------------------------------------------------------------------------------------------------|--|
| Submenu                   | Menu Action                                                                                                 |  |
| Export as OBO             | This menu option will launch an exporter that exports the selected terminology into an OBO 1.2 format.      |  |
| Export as<br>LexGrid XML  | This menu option will launch an exporter that exports the selected terminology into the LexGrid XML format. |  |

Now that all of the menus have been covered, we will go over the administrative buttons in the LexBIG GUI. These can be found in the lower right area of the top half of the application.

| Button         | Button Action                                                                                                    |
|----------------|----------------------------------------------------------------------------------------------------|
| Change Tag     | Brings up a dialog that allows you to set (or remove) the tag on the selected terminology.                                             |
| Activate       | Activates the selected terminology. Only available if the terminology is currently deactivated.                                        |
| Deactivate     | Deactivates the selected terminology. Only available if the terminology is currently activated.                                        |
| Remove         | Deletes the selected terminology.                                                                                                    |
| Remove History | Removes the NCI History data for the selected terminology. Only applicable to NCI Thesaurus terminologies.                             |
| Rebuild Index  | Rebuilds the internal indexes for the selected terminology. If no terminology is selected, rebuilds the indexes for all terminologies. |

# 9 Contacting Technical Support

```
Le Division of Biomedical Statistics and Informatics xBI Mayo Clinic 200 1st ST SW Rochester, MN 55905

cat io informatics@mayo.edu

n Su pp ort
```

Discussion forums, trackers for feature and bug submissions, and news are maintained at NCI Gforge for LexBIG.

https://gforge.nci.nih.gov/projects/lexevs/